Scilab Manual for Digital Image Processing by Dr Abhishek Choubey Electronics Engineering Sreenidhi Institute Of Science And Technology<sup>1</sup>

Solutions provided by Dr Abhishek Choubey Electronics Engineering Sreenidhi Institute Of Science And Technology

May 18, 2024

<sup>1</sup>Funded by a grant from the National Mission on Education through ICT, http://spoken-tutorial.org/NMEICT-Intro. This Scilab Manual and Scilab codes written in it can be downloaded from the "Migrated Labs" section at the website http://scilab.in

### **Contents**

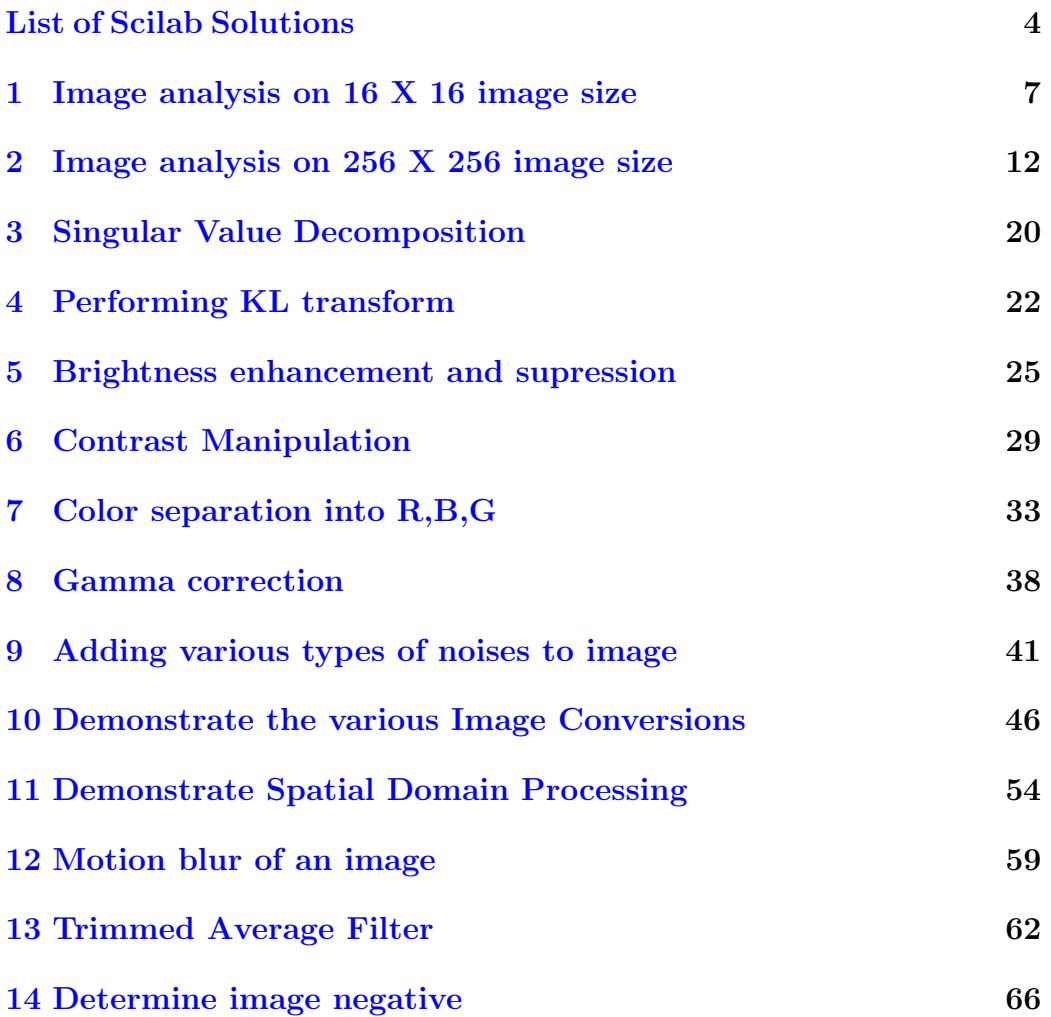

[15 Image operations to perform clockwise and anti-clockwise](#page-68-0) [operations](#page-68-0) 68

# <span id="page-4-0"></span>List of Experiments

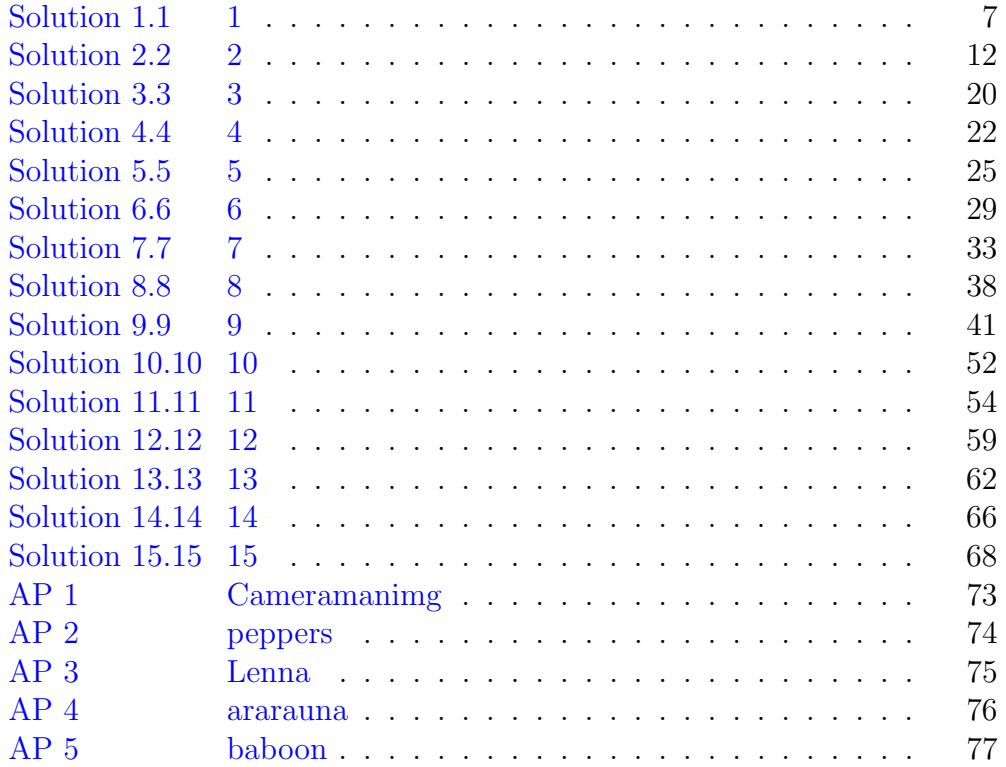

# List of Figures

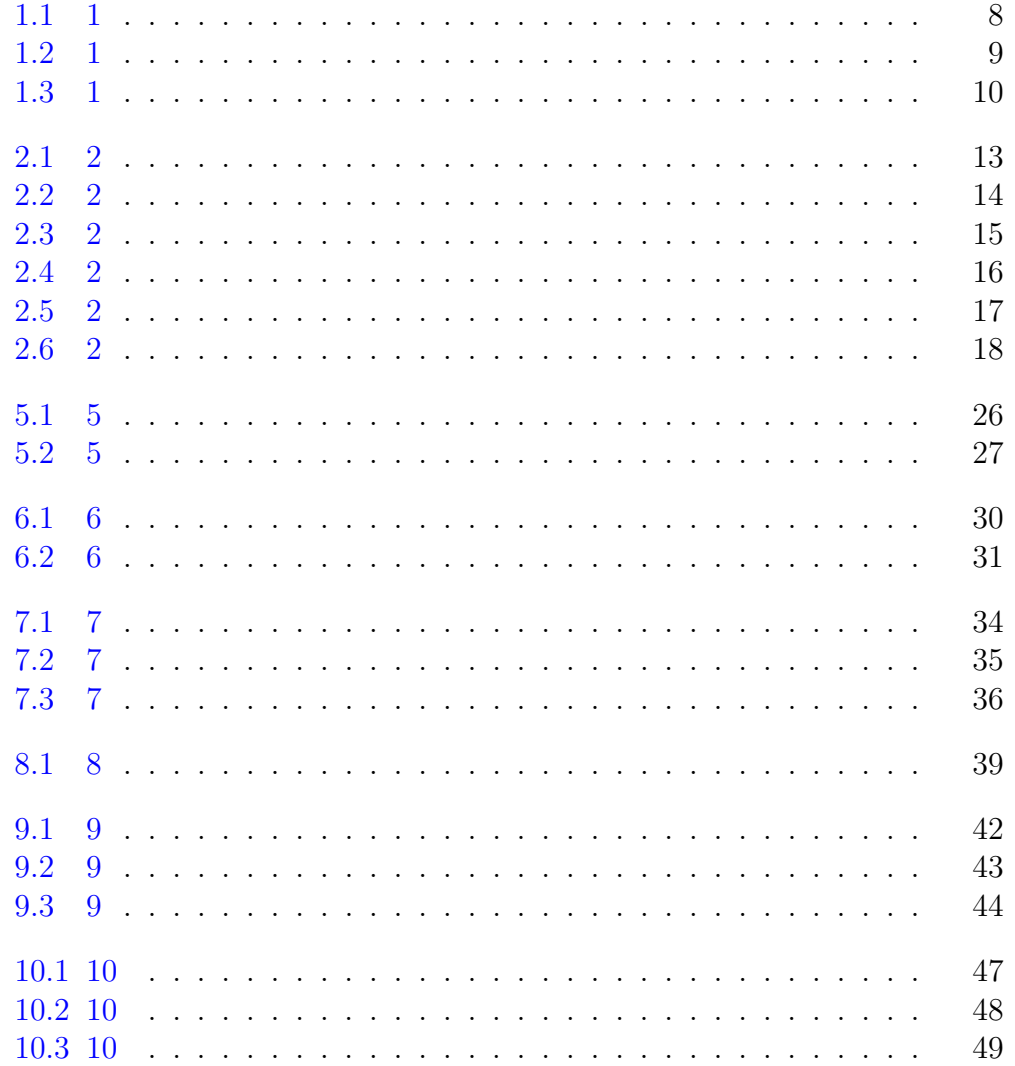

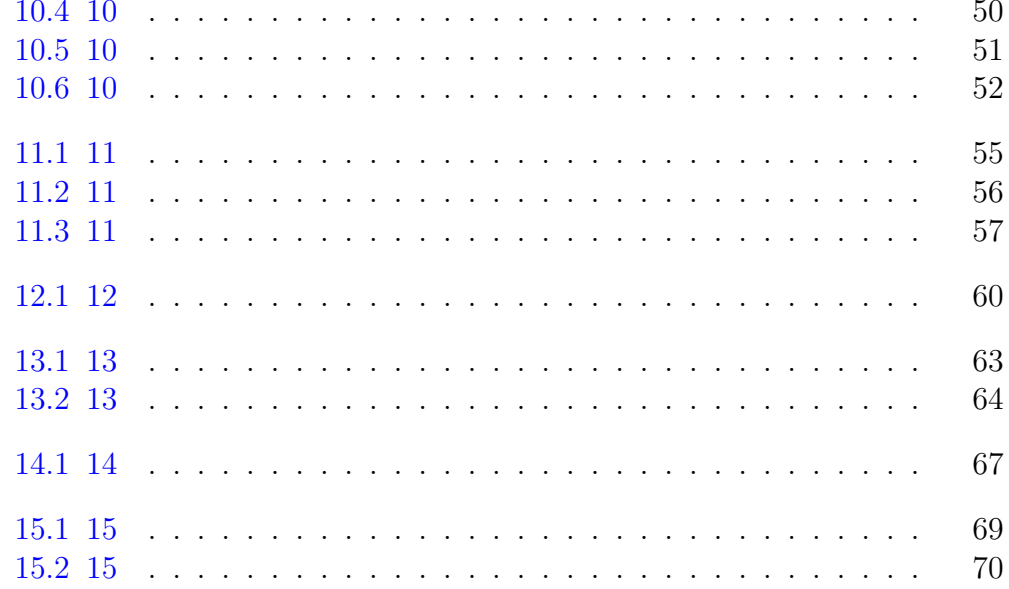

### <span id="page-7-0"></span>Image analysis on 16 X 16 image size

<span id="page-7-1"></span>Scilab code Solution 1.1 1

```
1 // Image analysis on 16*16 image size
2 // Scilab 5.4.1
3 //Windows 10
4 // Requires SIVP, IPD toolboxes
5
6 clear ;
7 clc ;
8
9 //Form an image of dimension 16x16 containing 16
     vertical strips
10 A =[0 1 2 3 4 5 6 7 8 9 10 11 12 13 14 15;
11 0 1 2 3 4 5 6 7 8 9 10 11 12 13 14 15;
12 0 1 2 3 4 5 6 7 8 9 10 11 12 13 14 15;
```
<span id="page-8-0"></span>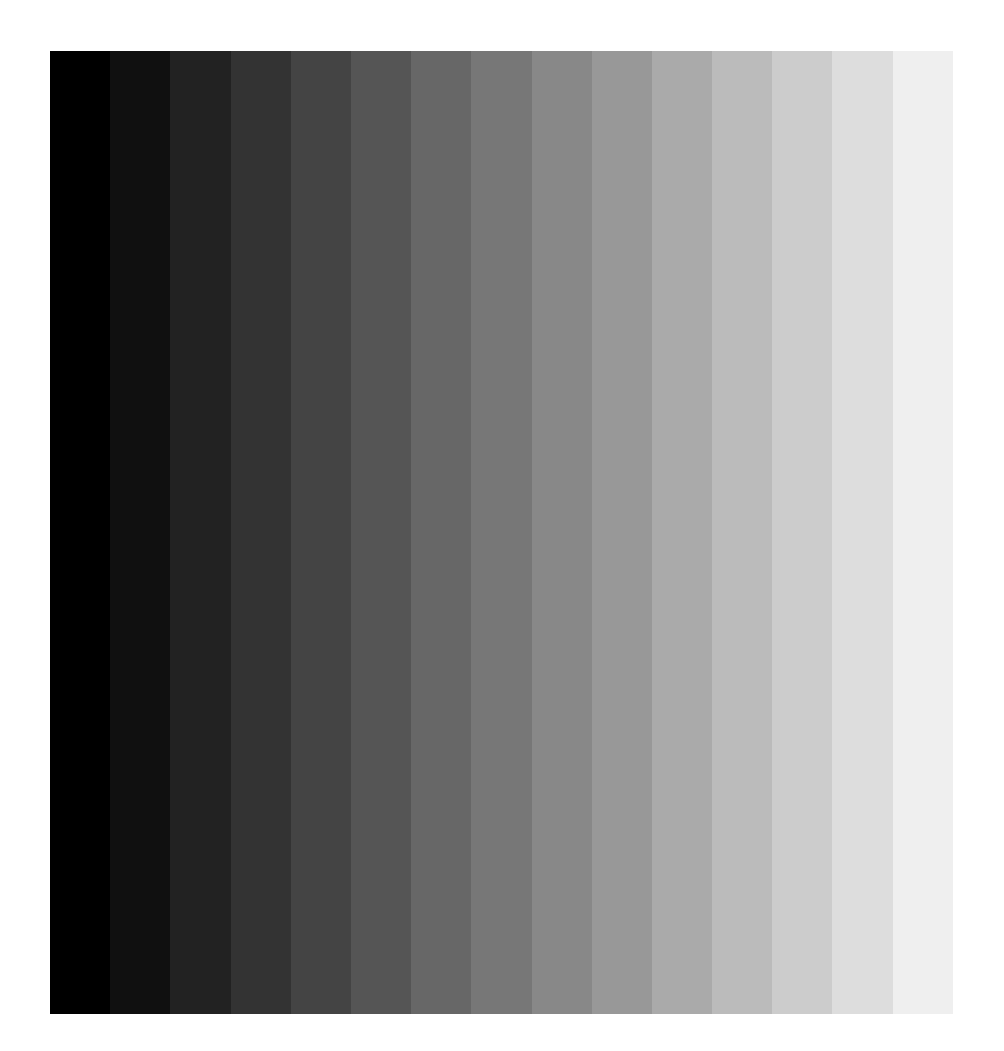

Figure 1.1: 1

<span id="page-9-0"></span>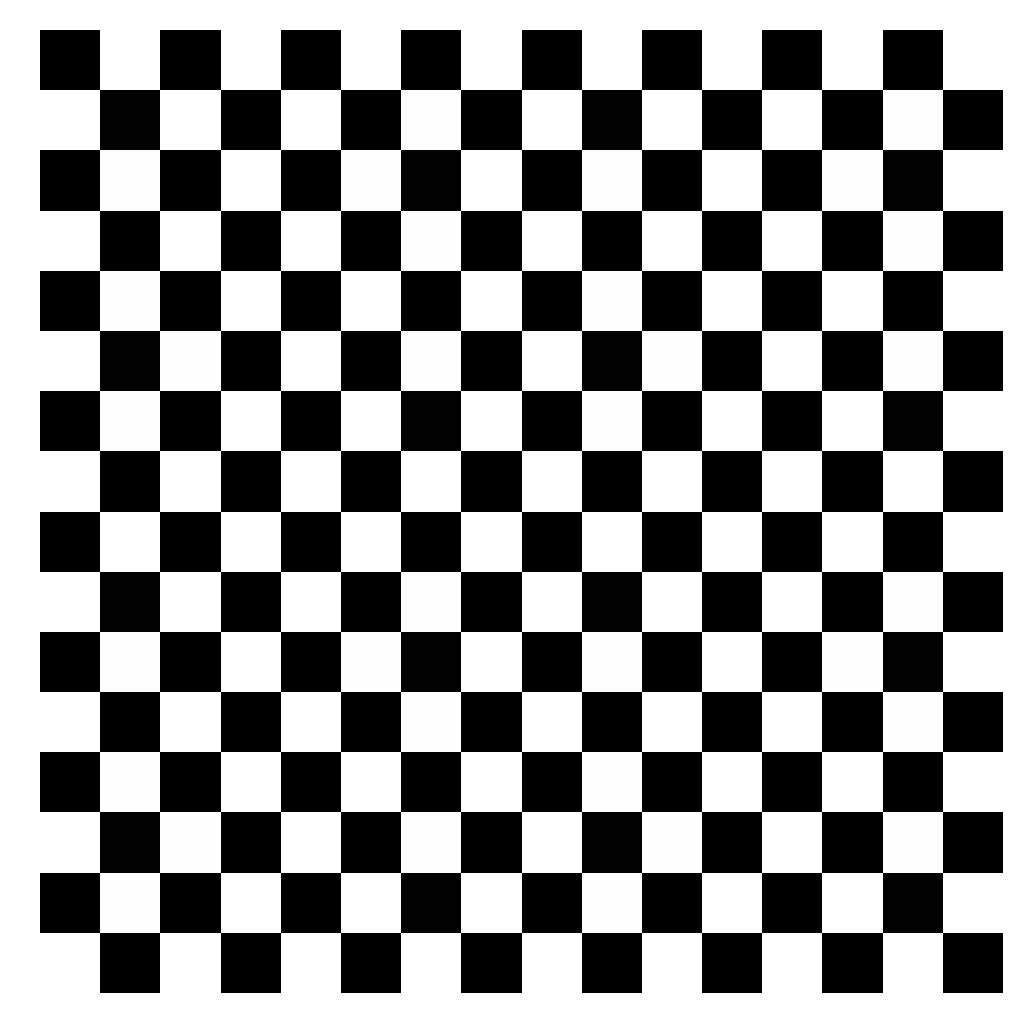

Figure 1.2: 1

<span id="page-10-0"></span>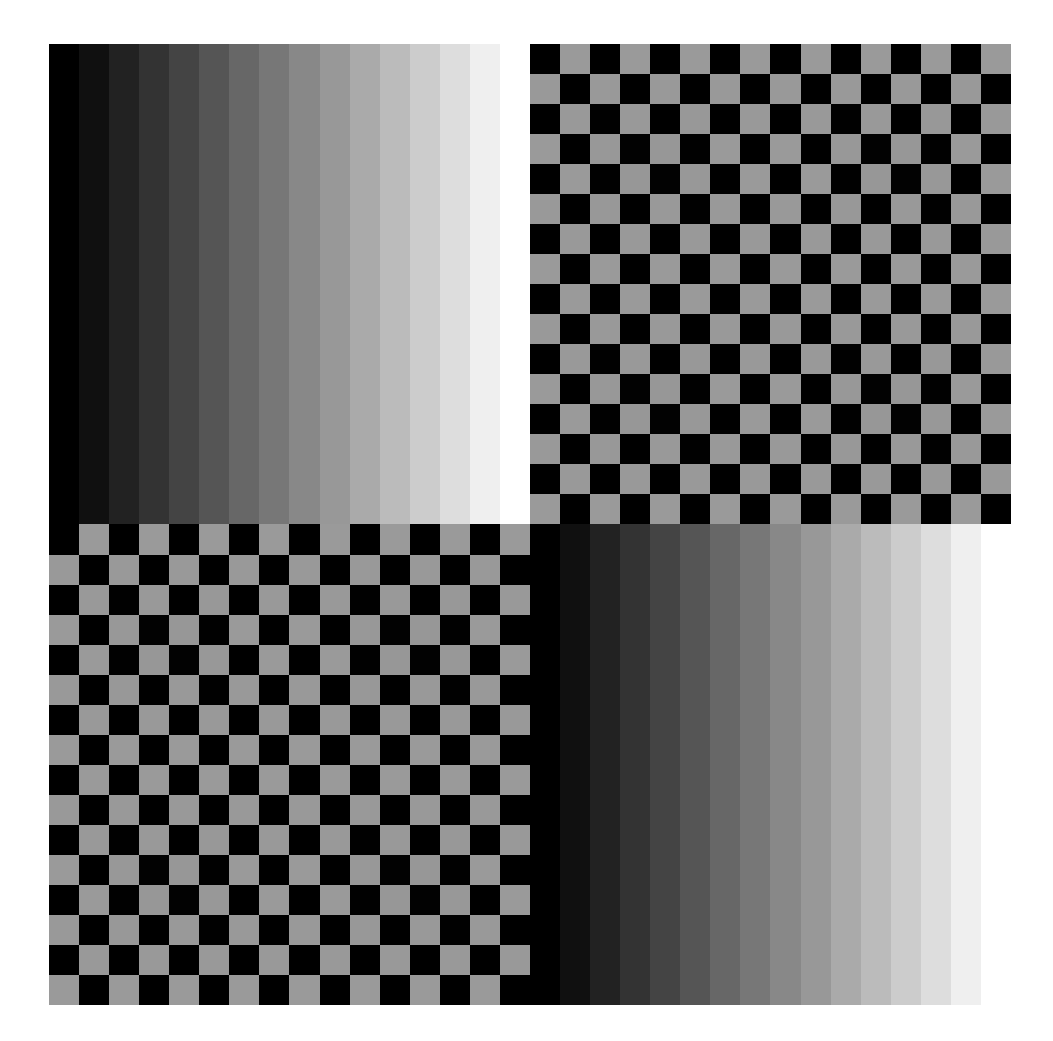

Figure 1.3: 1

```
13 0 1 2 3 4 5 6 7 8 9 10 11 12 13 14 15;
14 0 1 2 3 4 5 6 7 8 9 10 11 12 13 14 15;
15 0 1 2 3 4 5 6 7 8 9 10 11 12 13 14 15;
16 0 1 2 3 4 5 6 7 8 9 10 11 12 13 14 15;
17 0 1 2 3 4 5 6 7 8 9 10 11 12 13 14 15;
18 0 1 2 3 4 5 6 7 8 9 10 11 12 13 14 15;
19 0 1 2 3 4 5 6 7 8 9 10 11 12 13 14 15;
20 0 1 2 3 4 5 6 7 8 9 10 11 12 13 14 15;
21 0 1 2 3 4 5 6 7 8 9 10 11 12 13 14 15;
22 0 1 2 3 4 5 6 7 8 9 10 11 12 13 14 15;
23 0 1 2 3 4 5 6 7 8 9 10 11 12 13 14 15;
24 0 1 2 3 4 5 6 7 8 9 10 11 12 13 14 15;
25 0 1 2 3 4 5 6 7 8 9 10 11 12 13 14 15];
26 A1 = mat2gray(A);27 imwrite (A1, 'VerticalString, ipeg');
28
29 //Form a check-board "B" of dimension 16x16containing 16 blocks
30 \text{ a} = [0 \ 9; \ 9 \ 0];31 b = [a a; a a];
32 \, c = [b \, b; \, b \, b];33 \text{ } B = [c \text{ } c; \text{ } c \text{ } c];
34 B1=mat2gray (B);
35 imwrite (B1, 'Check-board.jpg ');
36
37 //Form image containing top-left and bottom-right
      quarter parts A and top-right & bottom-left
      quarters B.
38 \text{ } C = [A \ B; B \ A];
39 C1 = mat2gray(C);
40 imwrite (C1, 'Quarter.jpg;
```
### <span id="page-12-0"></span>Image analysis on 256 X 256 image size

check Appendix  $AP 1$  for dependency:

Cameramanimg.jpg

<span id="page-12-1"></span>Scilab code Solution 2.2 2

 $1$  // Image analysis on  $256*256$  image size  $2$  // Scilab 5.4.1 3 //Windows 10

<span id="page-13-0"></span>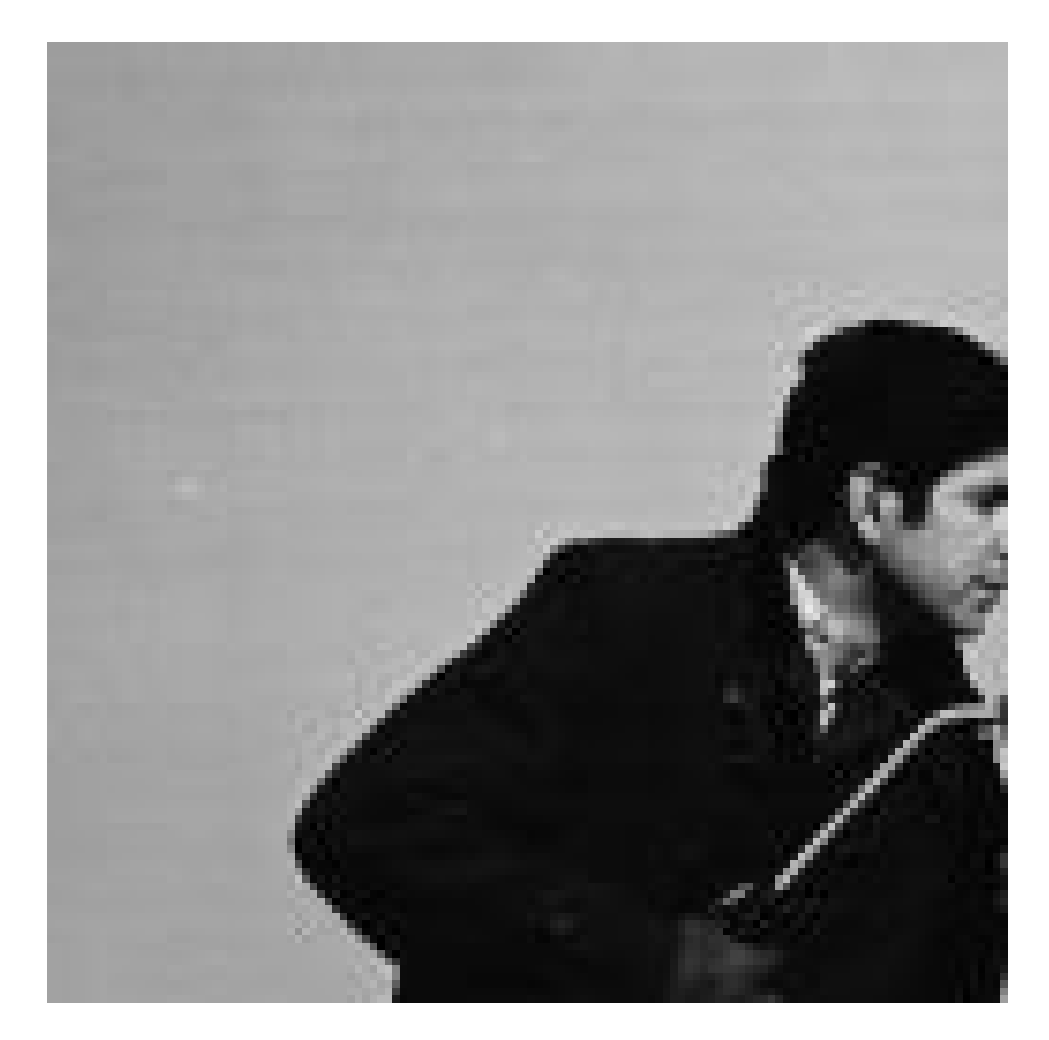

Figure 2.1:  $\sqrt{2}$ 

<span id="page-14-0"></span>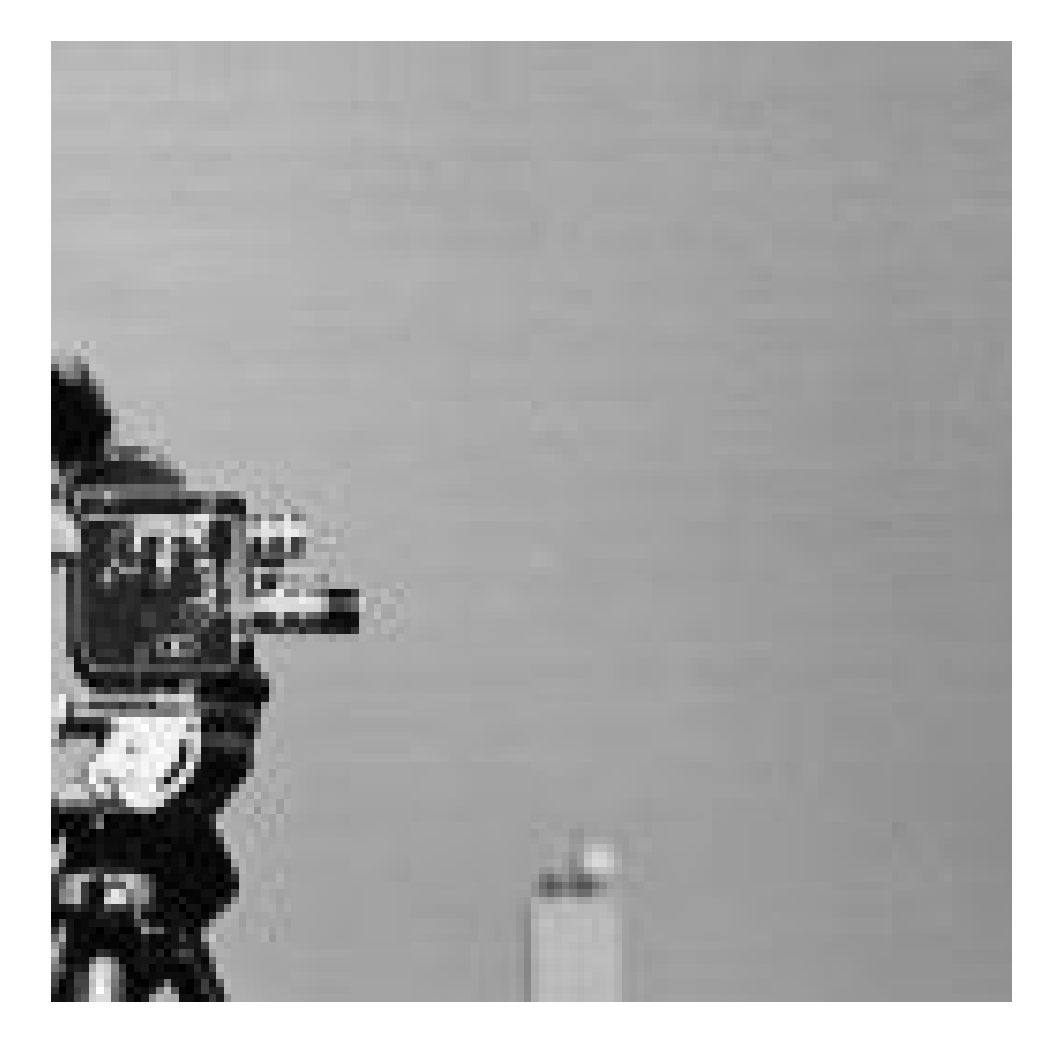

Figure 2.2:  $\sqrt{2}$ 

<span id="page-15-0"></span>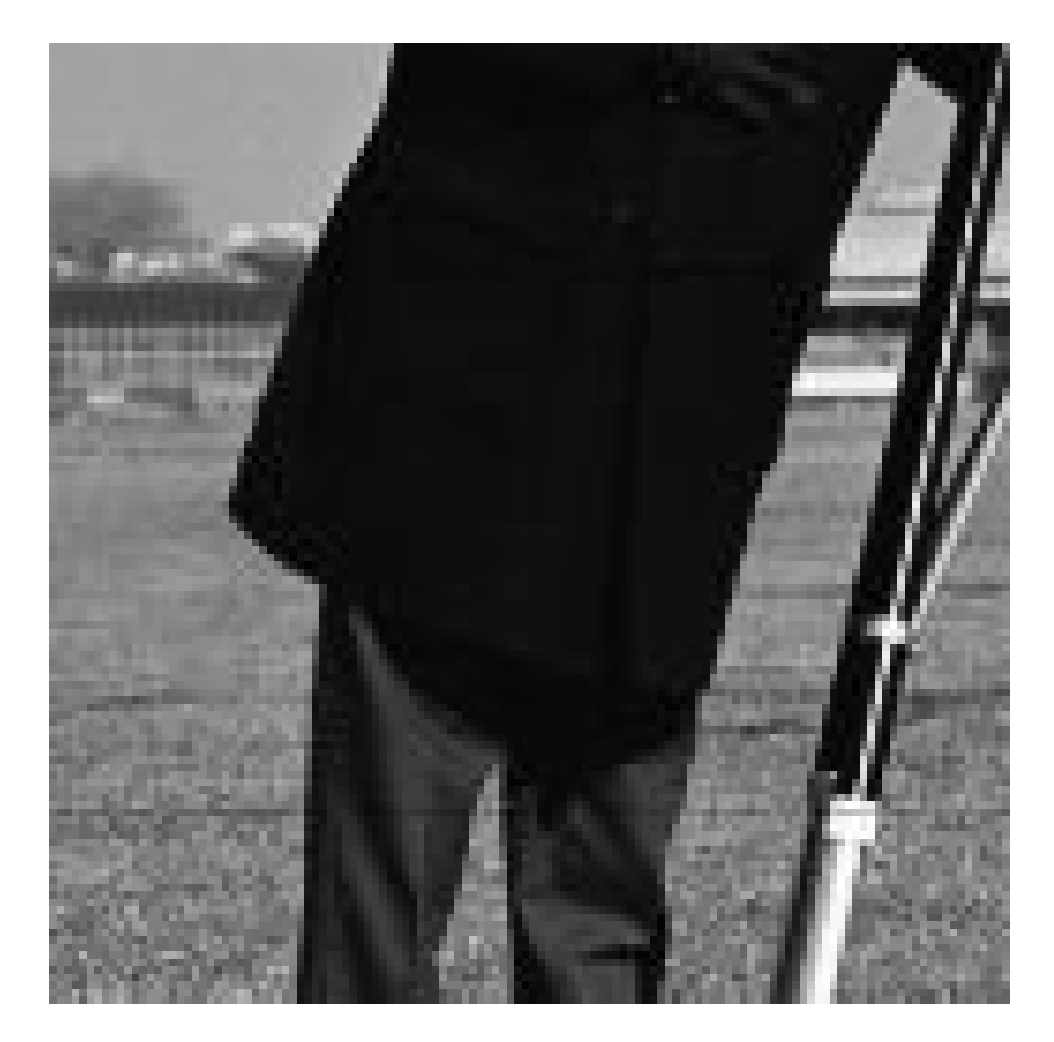

Figure 2.3:  $\sqrt{2}$ 

<span id="page-16-0"></span>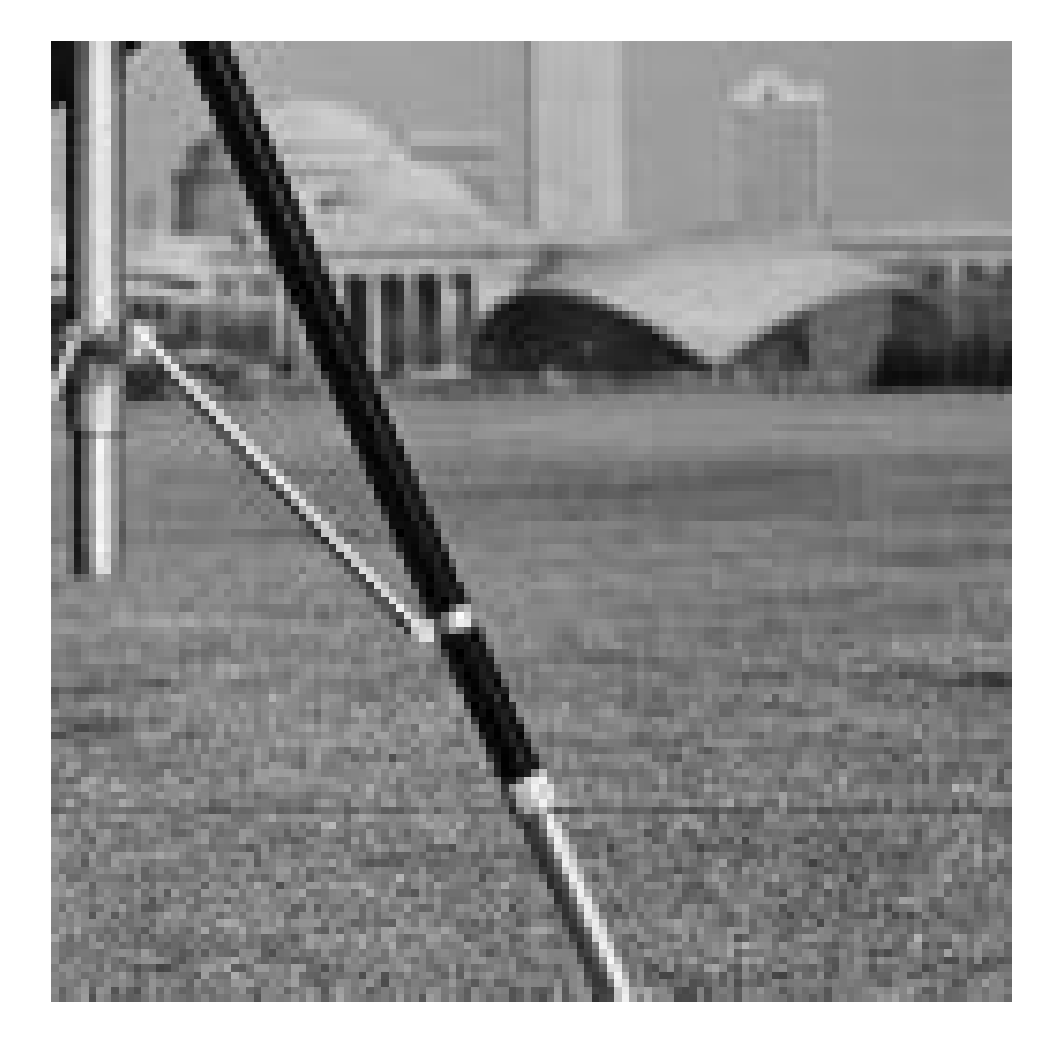

Figure 2.4:  $\sqrt{2}$ 

<span id="page-17-0"></span>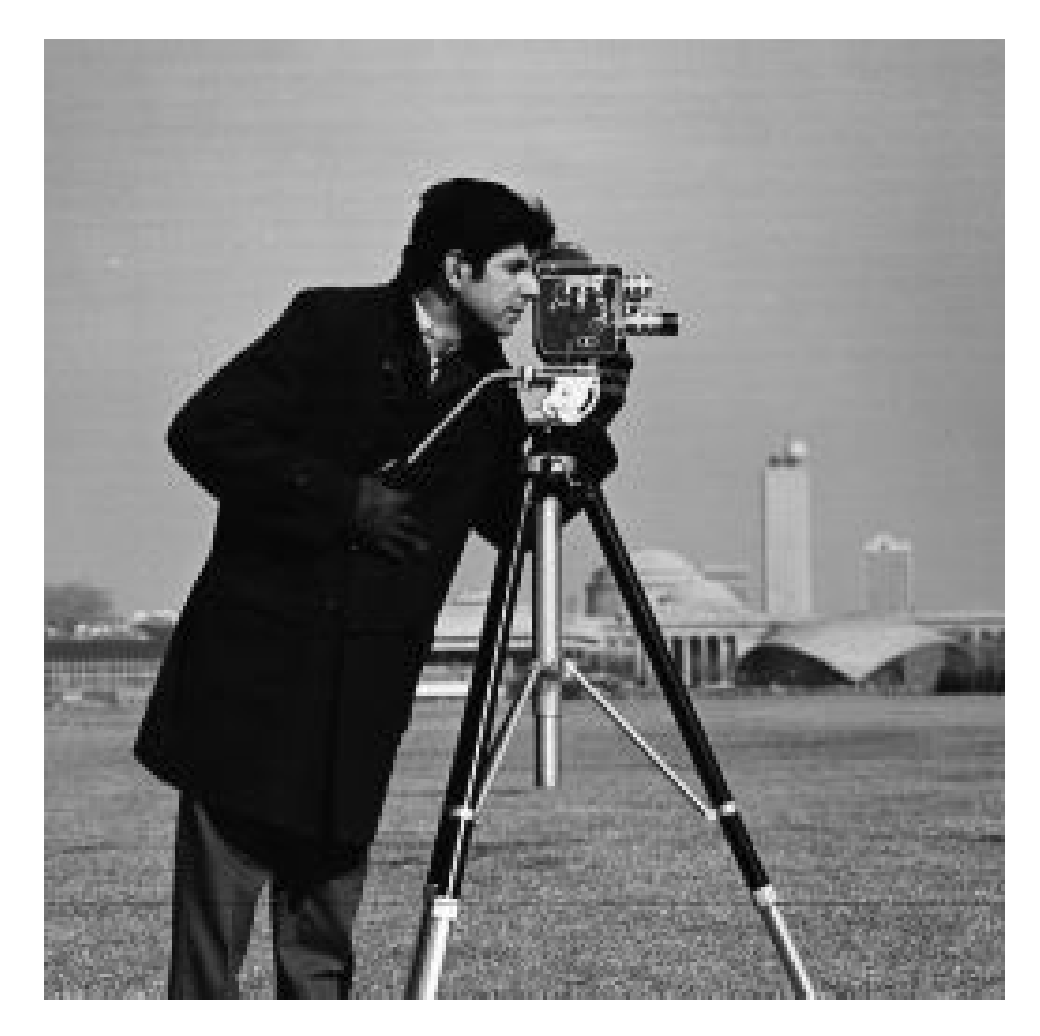

Figure 2.5:  $\sqrt{2}$ 

<span id="page-18-0"></span>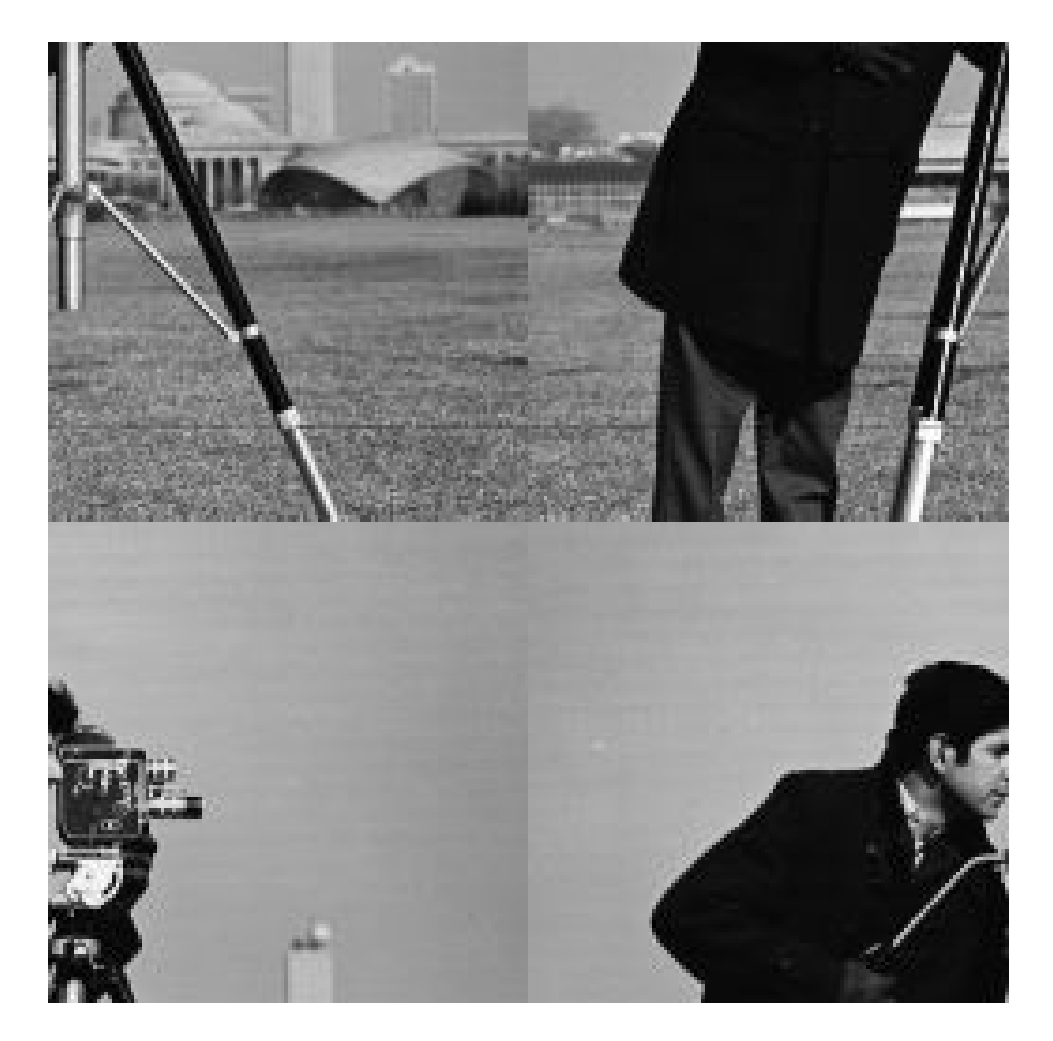

Figure 2.6:

```
4 // Requires SIVP, IPD toolboxes
5
6 clear ;
7 clc ;
8
9 I = imread ('cameraman.jpg');
10
11 // Break the cameraman image of dimension 256 \times 256into four equal
12 // square shapes C11, C12, C21 & C22 and display all
      into a single
13 // figure of 2x2 dimensions.
14 CI1 = I(1:128, 1:128);
15 C12 = I(1:128, 129:256);
16 C21 = I(129:256, 1:128);
17 C22 = I(129:256, 129:256);
18 imwrite (C11, 'C11.jpg '); //Top Left
19 imwrite (C12, 'C12. jpeg '); //Top Right
20 imwrite (C21, 'C21.jpg '; // Bottom Left21 imwrite (C22, C22. jpeg '); //Bottom Right
22 J = [C11 C12; C21 C22]; // Reconstruct original image
      from the squares
23 imwrite (J, 'Single.jpg '); // Reconstructed image froms q u a r e s
24
25 //Interchange the C11 & C22 and C12 & C21 and show
      the image
26 K = [ C 2 2 C 2 1 ; C 1 2 C 1 1 ];
27 imwrite (K, 'Interchange.jpeg'); //Interchanged image
```
19

#### <span id="page-20-0"></span>Singular Value Decomposition

<span id="page-20-1"></span>Scilab code Solution 3.3 3

```
1 // Singular Value Decomposition
2 // Scilab 5.4.1
3 //Windows 10
4 // Requires SIVP, IPD toolboxes
5
6 clear ;
7 clc ;
8
9 \text{ A} = [1, -2, 3; 3, 2, -1];10 [U, S, V] = svd(A);11 A<sub>recon</sub> = U*S*V;
12 disp (U, 'U = ' )13 disp(S, 'S = ')
14 disp (V, 'V =')15 disp (A_recon, 'A matrix from svd = ')
16
17 // Output
18 //
19 // U =
20 //
\frac{21}{21} // - 0.7071068 0.7071068
```
 $22$  // 0.7071068 0.7071068  $23$  //  $24$  // S =  $25$  //  $\mathbf{0}$ . 3.1622777  $\overline{0}$ .  $\begin{array}{c|c} 28 & // \ \hline 29 & // & V = \end{array}$  $30$  //  $\begin{array}{cccccc} 31 & // & 0.3333333 & 0.8944272 & - & 0.2981424 \ 32 & // & 0.6666667 & 1.110D-16 & 0.7453560 \ 33 & // & - & 0.6666667 & 0.4472136 & 0.5962848 \ \end{array}$ 34  $//$ 35 // A matrix from  $svd =$  $36$  //  $\begin{array}{rcl} 1. & - & 2. & 3. \\ 3. & 2. & - & 1. \end{array}$  $37$  //  $38$  //

#### <span id="page-22-0"></span>Performing KL transform

<span id="page-22-1"></span>Scilab code Solution 4.4 4

```
1 // Performing KL transform
2 // Scilab 5.4.1
3 //Windows 10
4 // Requires SIVP, IPD toolboxes
5
6 clear ;
7 clc ;
8
9 X = [3, 5, 6, 7; 5, 6, 3, 3; 4, 6, 7, 5];10 \, [m, n] = size (X);
11 \quad A = [ ];
12 \quad E = [ ];
13 for i =1: n
14 A = A + X(:, i);15 E = E+X(:,i)*X(:,i);
16 end
17 mx = A/n; //mean matrix
18 E = E/n;
19 C = E - mx*mx;<br>// covariance matrix C =E[xx'] - mx*mx'20 [V, D] = spec(C); // eigen values and eigen
```

```
vectors
21 d = diag(D);// diagonal elements odeigen values
  [d, i] = gsort(d);//sorting the elements of D22
      in descending order
23 for j = 1: length (d)T(:, j)= V(:, i(j));
24
25 end
26 T = T'27 disp(d, 'Eigen Values are U =')
28 disp(T, The eigen vector matrix T =)
29 disp(T, The KL tranform basis is =)
30
31 //KL transform
32 for i = 1:nY(:, i) = T*X(:, i);33
34 end
35 disp(Y, 'KL transformation of the input matrix Y =')
36
37 //Reconstruction
38 for i = 1:n
       x (:, i) = T' * Y (:, i);
39
40 end
41 disp(x, Reconstruct matrix of the given sample
      matrix X = '42
43 //Output44 //
45 // Eigen Values are U =46 //
47 /3.6278623
48 //
         1.0409979
49 //0.4561398
50 / /51 // The eigen vector matrix T =52 / /0.7383786
                    -0.569316853 / /0.3614907
54 //
         0.0603190
                       0.5896337
                                     0.8054152
```

```
0.6716835 0.5728966 - 0.469713555 / /56 //
57 // The KL tranform basis is =58 / /59 //
         0.7383786 - 0.56931680.361490760 //
         0.06031900.5896337
                                     0.8054152
61 / /0.5728966
        0.6716835-0.469713562 / /63 // KL transformation of the input matrix Y =64 //65 //2.444936
                                    5.2527556
        0.81451435.2681528
  \frac{1}{2}6.3507865
                    8.6718888
                                    7.7687219
66
      6.2182105
  \frac{1}{2}3.977516
         3.0006794
                                     2.4607962
67
      4.0719067
68 //
69 // Reconstruct matrix of the given sample matrix X =70 /71 /3<sub>1</sub>5<sub>1</sub>6.7.72 /5.6.3.3.
73 //
         4.6.7.5<sub>1</sub>74 //
```
### <span id="page-25-0"></span>Brightness enhancement and supression

check Appendix [AP 5](#page-72-0) for dependency:

baboon.png

<span id="page-25-1"></span>Scilab code Solution 5.5 5

```
1 // Brightness enhancement and supression
2 // Scilab 5.4.1
3 //Windows 10
4 // Requires SIVP, IPD toolboxes
5
6 clear ;
7 clc ;
8
9 a=imread ('baboon.png');
10
11 // Brightness Enhancement
```
<span id="page-26-0"></span>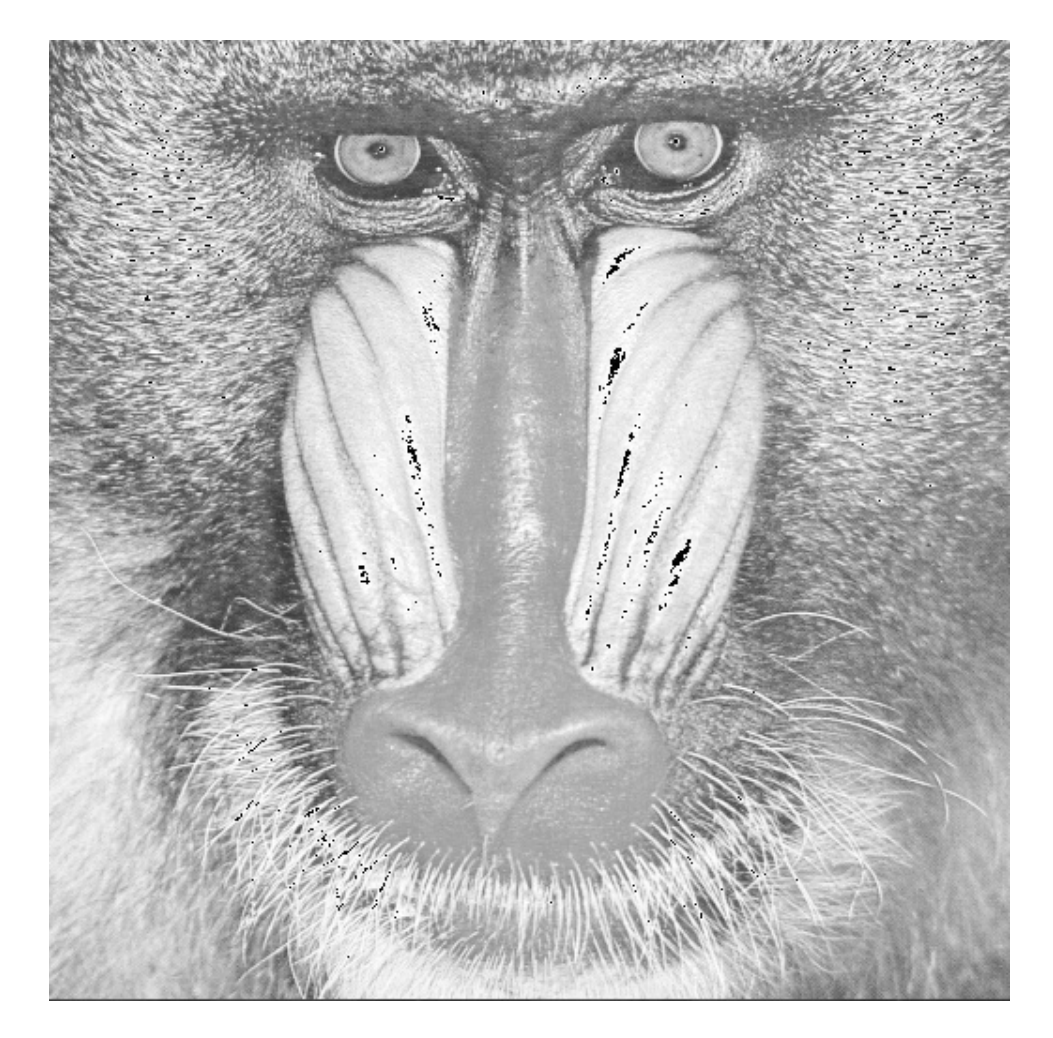

Figure 5.1:  $5\,$ 

<span id="page-27-0"></span>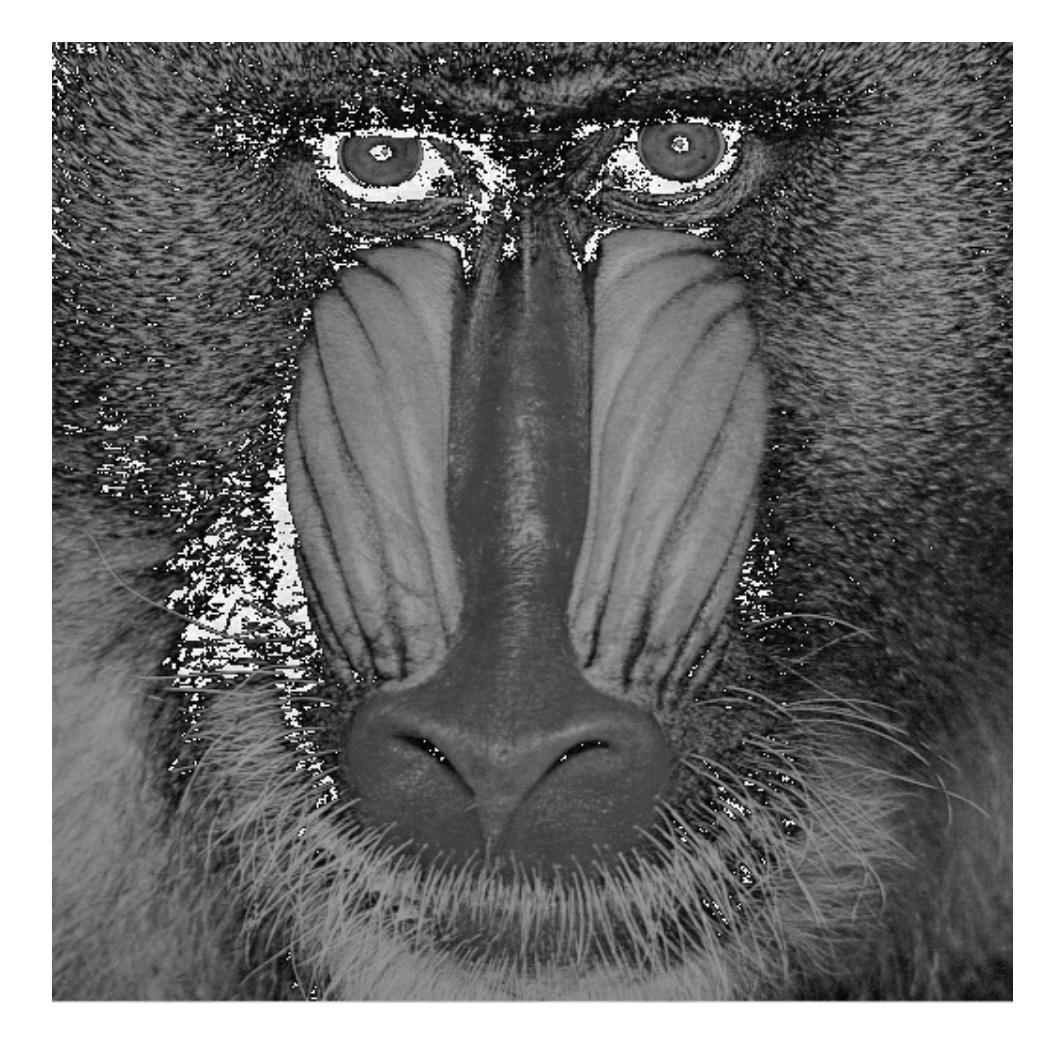

Figure 5.2:  $5\,$ 

```
12 a = \text{rgb2gray(a)};
13 b = double(a) + 50;14 b = uint8(b);
15 imwrite (b, 'BrightnessEnhancedImage.jpeg');
16
17 a=imread ('baboon.png');
18
19 // Brightness suppression
20 a = \text{rgb2gray}(a);
21 b = double(a) -50;22 b = \text{uint8(b)};
23 imwrite (b, 'BrightnessSupressedImage.jpeg');
```
#### <span id="page-29-0"></span>Contrast Manipulation

check Appendix [AP 3](#page-72-0) for dependency:

Lenna.png

#### <span id="page-29-1"></span>Scilab code Solution 6.6 6

```
1 // Contrast Manipulation
2 // Scilab 5.4.1
3 //Windows 10
4 // Requires SIVP, IPD toolboxes
5
6 clear ;
7 clc ;
8
9 a=imread ('Lenna.png');
10
11 a = \text{rgb2gray}(a);
12 b = double (a) * 0.5;
13 b = \text{uint8(b)}
```
<span id="page-30-0"></span>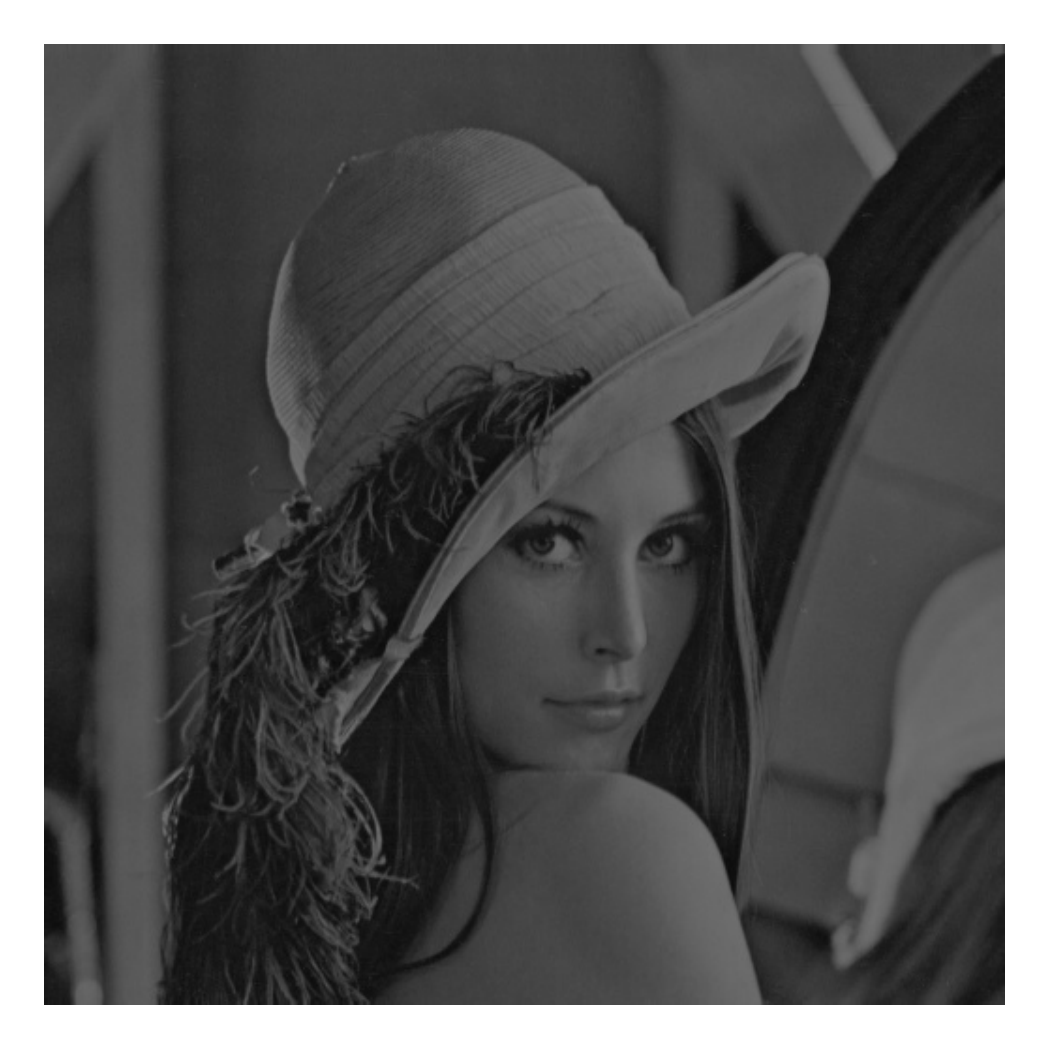

Figure 6.1:  $6$ 

<span id="page-31-0"></span>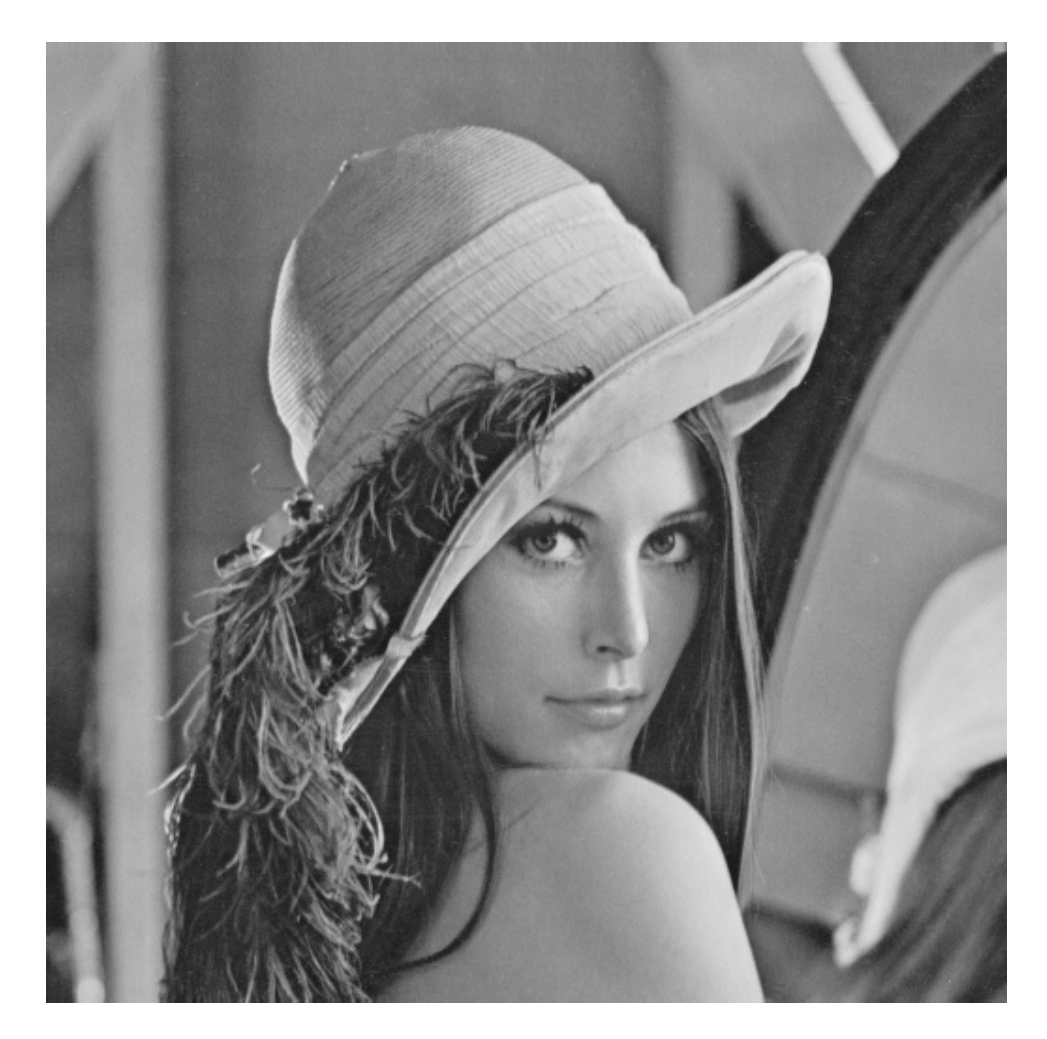

Figure 6.2:  $\sqrt{6}$ 

```
14 c = double (b)*2;15 c = uint8(c)16
17 imwrite (b, 'Decreasein Contrast.jpeg');
18 imwrite (c, 'Increasein Contrast.jpeg');
```
#### <span id="page-33-0"></span>Color separation into R,B,G

check Appendix [AP 2](#page-72-0) for dependency:

peppers.png

<span id="page-33-1"></span>Scilab code Solution 7.7 7

```
1 // Color separation into R, B, G
2 // Scilab 5.4.1
3 //Windows 10
4 // Requires SIVP, IPD toolboxes
5
6 clear ;
7 clc ;
8
9 a = imread ( ' peppers . png ' ) ;
10
11 a1 = a;
```
<span id="page-34-0"></span>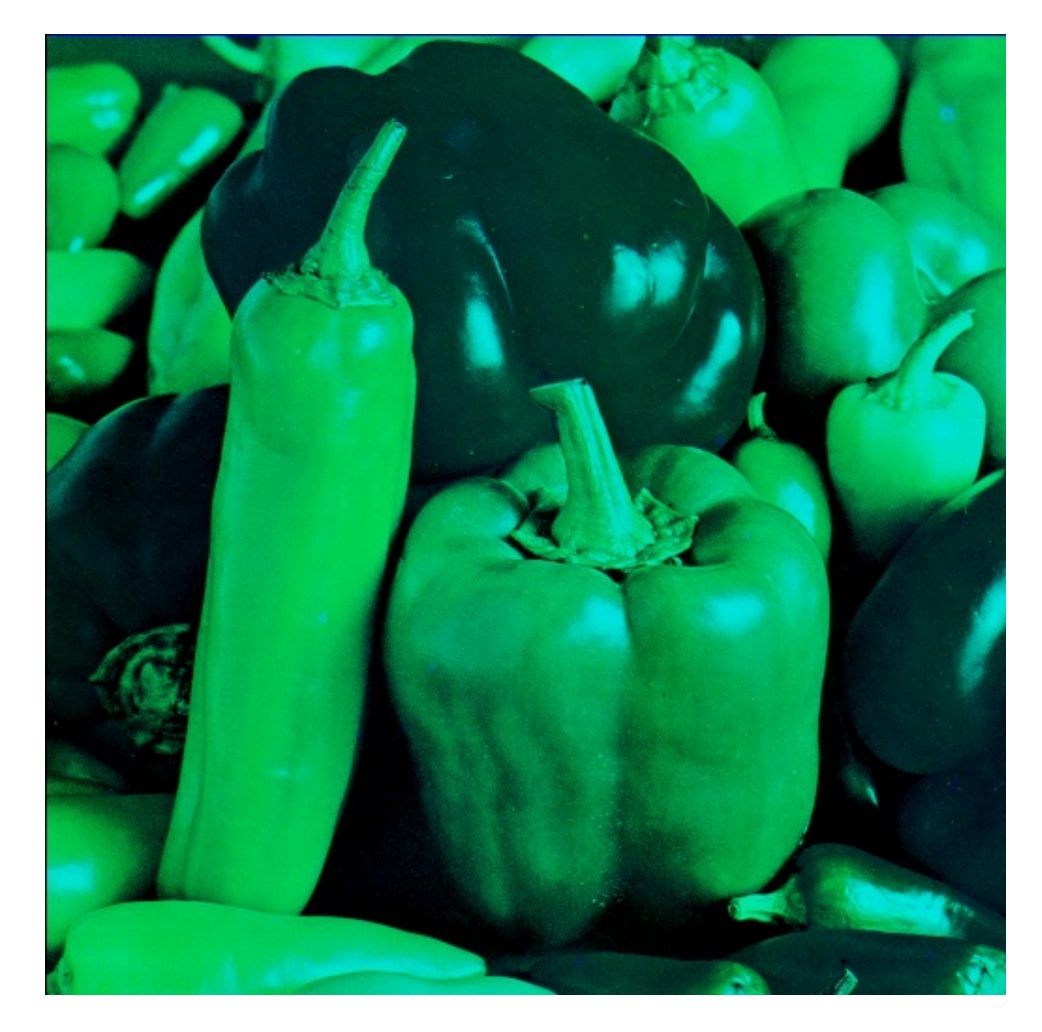

Figure 7.1:  $7$ 

<span id="page-35-0"></span>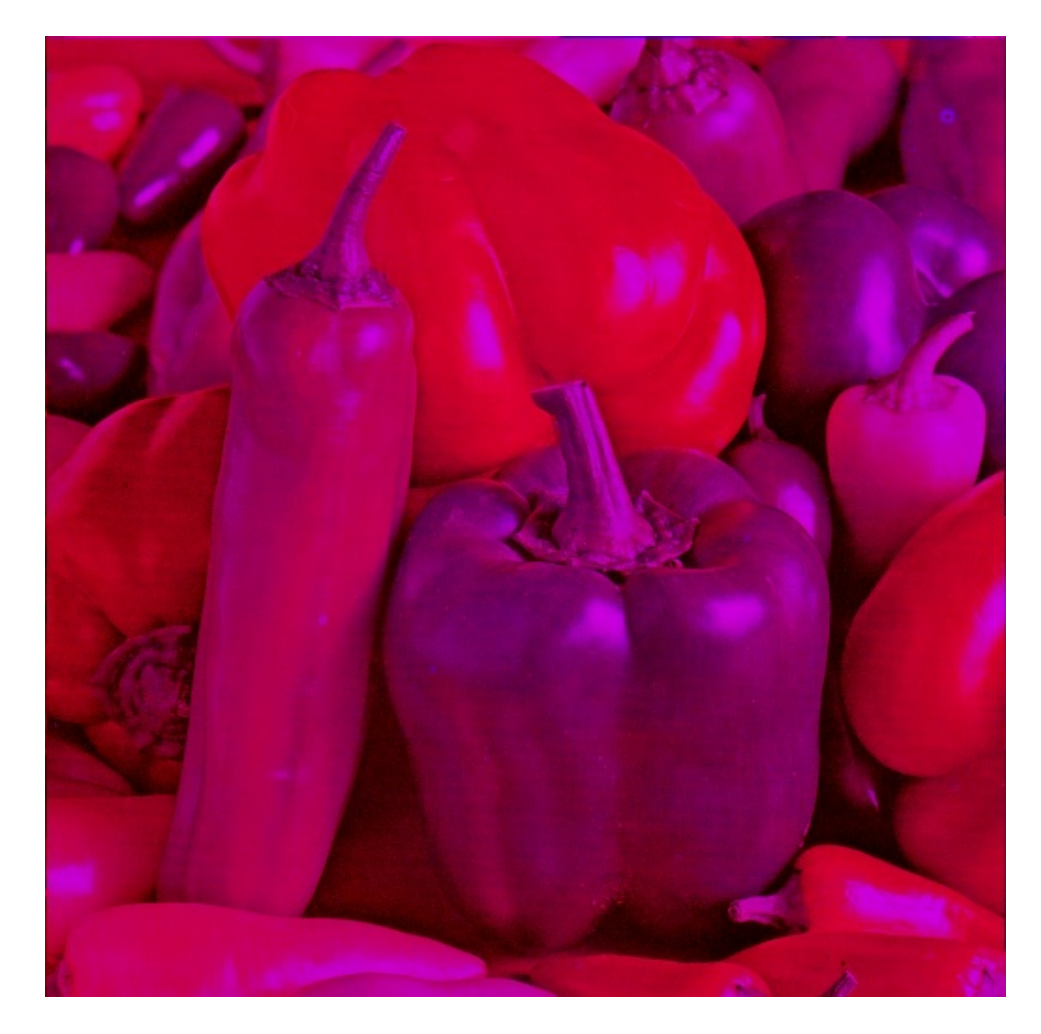

Figure 7.2:  $7\,$
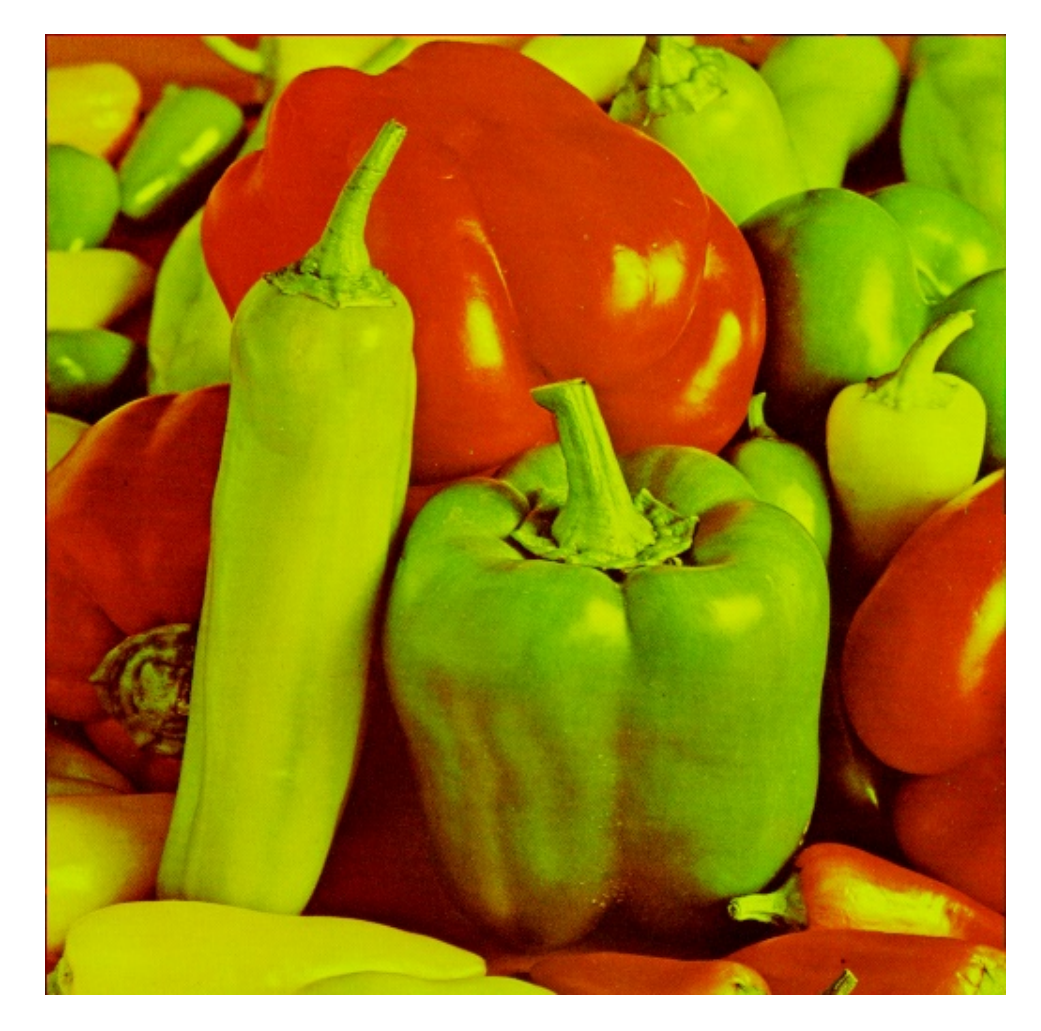

Figure 7.3:  $7$ 

```
12 b1 = a;13 c1 = a;
14 a1 (:,:,1) = 0;
15 b1(:, :, 2) = 0;16 c1 (:,:,3) = 0;
17
18 imwrite(a1, 'RedMissing.jpg');19 imwrite (b1, 'GreenMissing.jpeg');
20 imwrite (c1, 'BlueMissing.jpg ' ;
```
## Gamma correction

check Appendix [AP 4](#page-72-0) for dependency:

ararauna.png

Scilab code Solution 8.8 8

```
1 //Gamma correction
2 // Scilab 5.4.1
3 //Windows 10
4 // Requires SIVP, IPD toolboxes
5
6 clear ;
7 clc ;
8
9 I = imread ('ararauna.png');
10
11 gamma_Value = 0.5;
12 max_intensity = 255; // for uint8 image
13 //Look up table creation
14 LUT = max_intensity .*(([0: max_intensity ]./
     max_intensity).^gamma_Value);
```
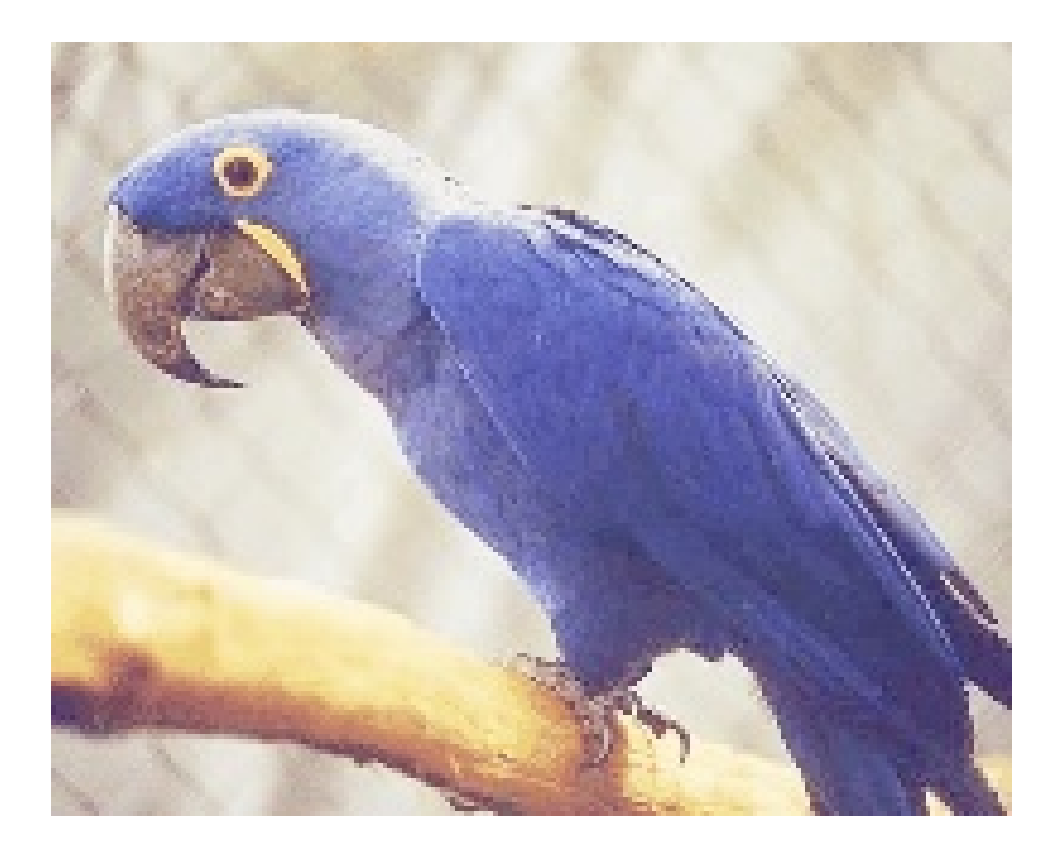

Figure 8.1:  $\bar{8}$ 

```
15 LUT = floor (LUT);
16 // Mapping of input pixels into lookup table values
17 K = double(I) + 1;18 J = zeros(I);
19 [m, n, p] = size(K);20 for i = 1:m21 for j = 1:n22 for k = 1:p23 J(i, j, k) = LUT(K(i, j, k));24 end
25 end
26 end
27
28 imwrite (uint8(J), 'GammaCorrectedImage.jpg'); //
     IPD toolbox
```
# Adding various types of noises to image

check Appendix [AP 3](#page-72-0) for dependency:

Lenna.png

Scilab code Solution 9.9 9

```
1 //Add various types of noises to image
2 // Scilab 5.4.1
3 //Windows 10
4 // Requires SIVP, IPD toolboxes
5
6 clear ;
7 clc ;
8
9 lenna=imread ('Lenna.png');
```
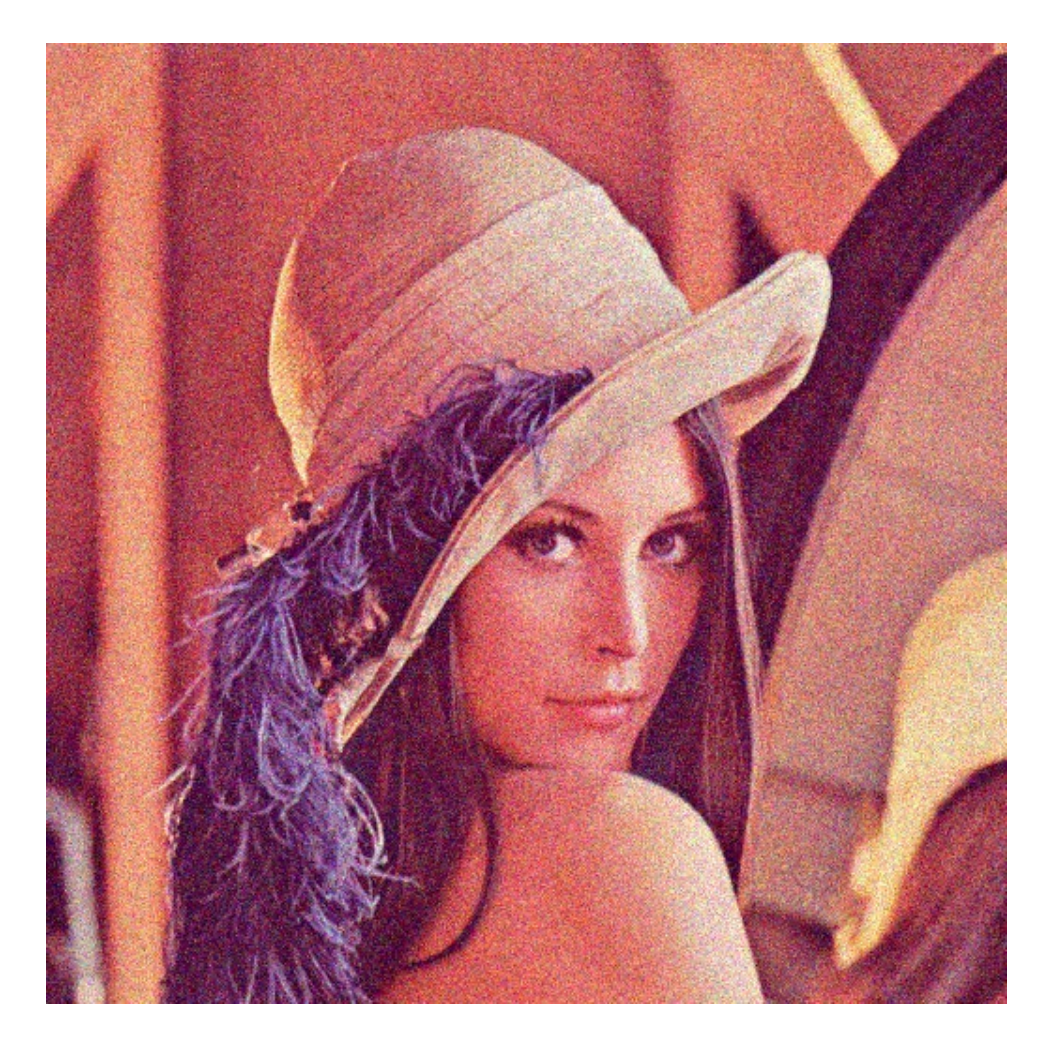

Figure 9.1: 9

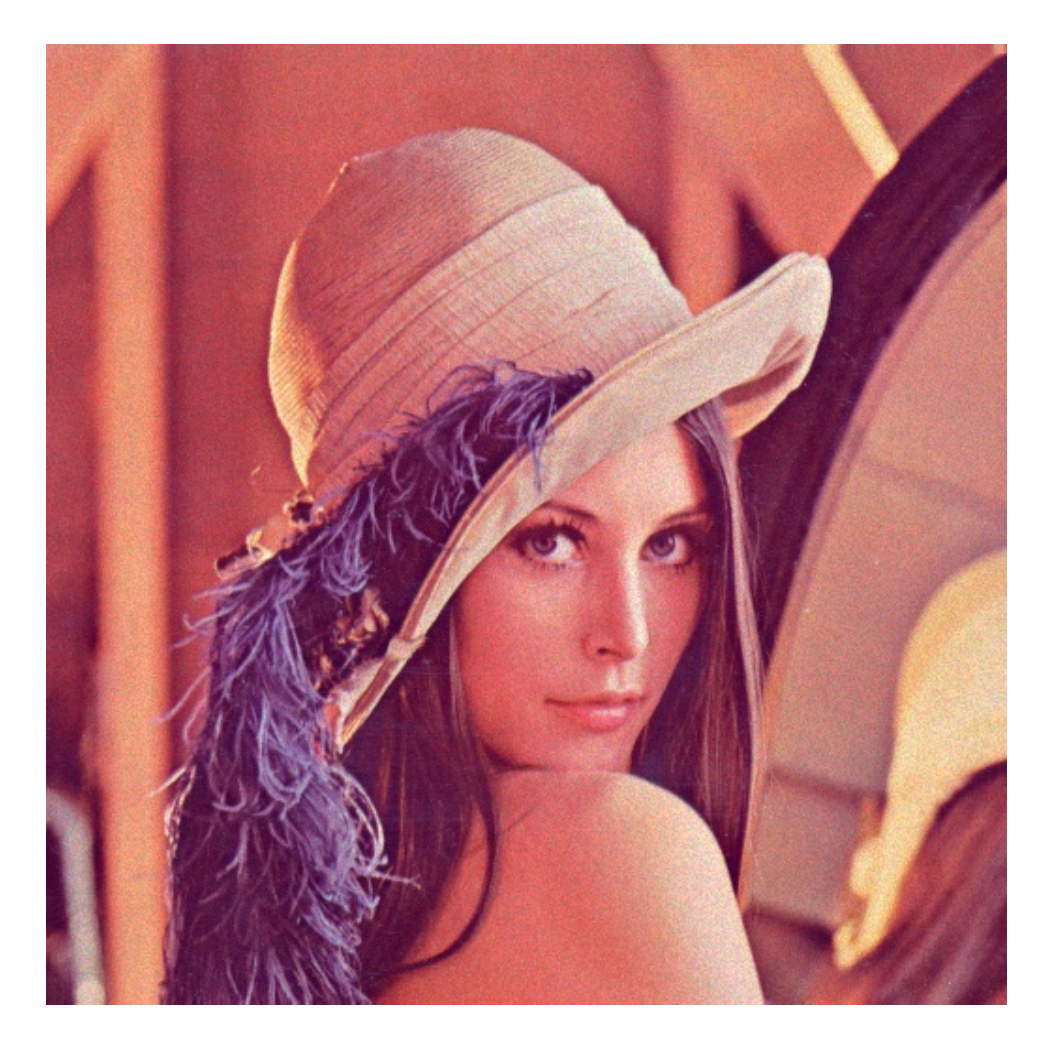

Figure 9.2:  $9$ 

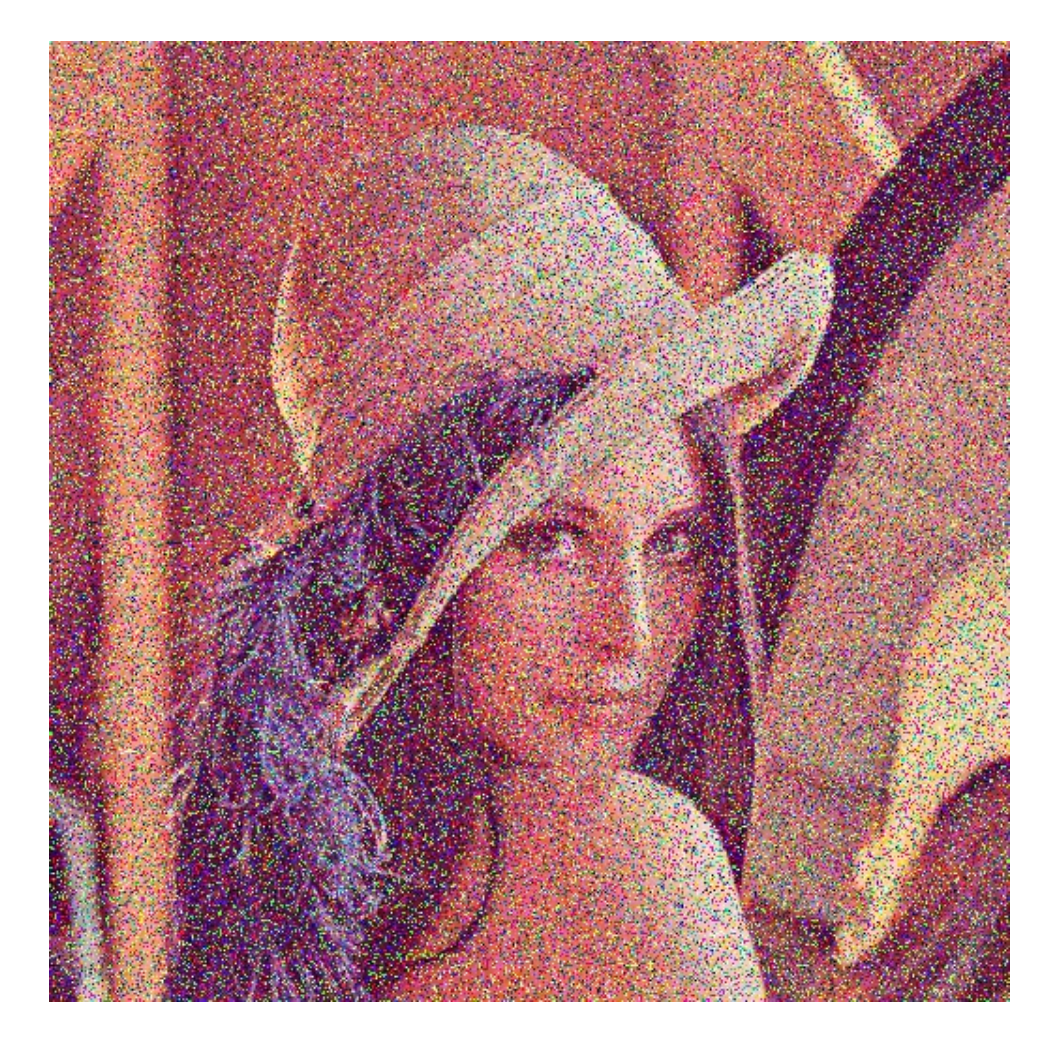

Figure 9.3:  $9$ 

```
10
11 // Gaussian
12 lenaNgaussian = imnoise (lenna, 'gaussian');
13 imwrite (lenaNgaussian, 'lenaNgaussian.jpeg');
14
15 // Speckle16 lenaNspeckle = imnoise (lenna, 'speckle');
17 imwrite (lenaNspeckle, 'lenaNspeckle.jpeg');
18
19 // Salt & Pepper
20 d = 0.25 //drop out noise
21 lenaNsalpep = imnoise (lenna, 'salt \& pepper',d);
22 imwrite (lenaNsalpep, 'lenaNsalpep.jpeg');
```
# Demonstrate the various Image **Conversions**

check Appendix  $AP 1$  for dependency:

Cameramanimg.jpg

check Appendix [AP 3](#page-72-0) for dependency:

Lenna.png

check Appendix [AP 4](#page-72-0) for dependency:

ararauna.png

check Appendix [AP 5](#page-72-0) for dependency:

baboon.png

check Appendix [AP 2](#page-72-0) for dependency:

peppers.png

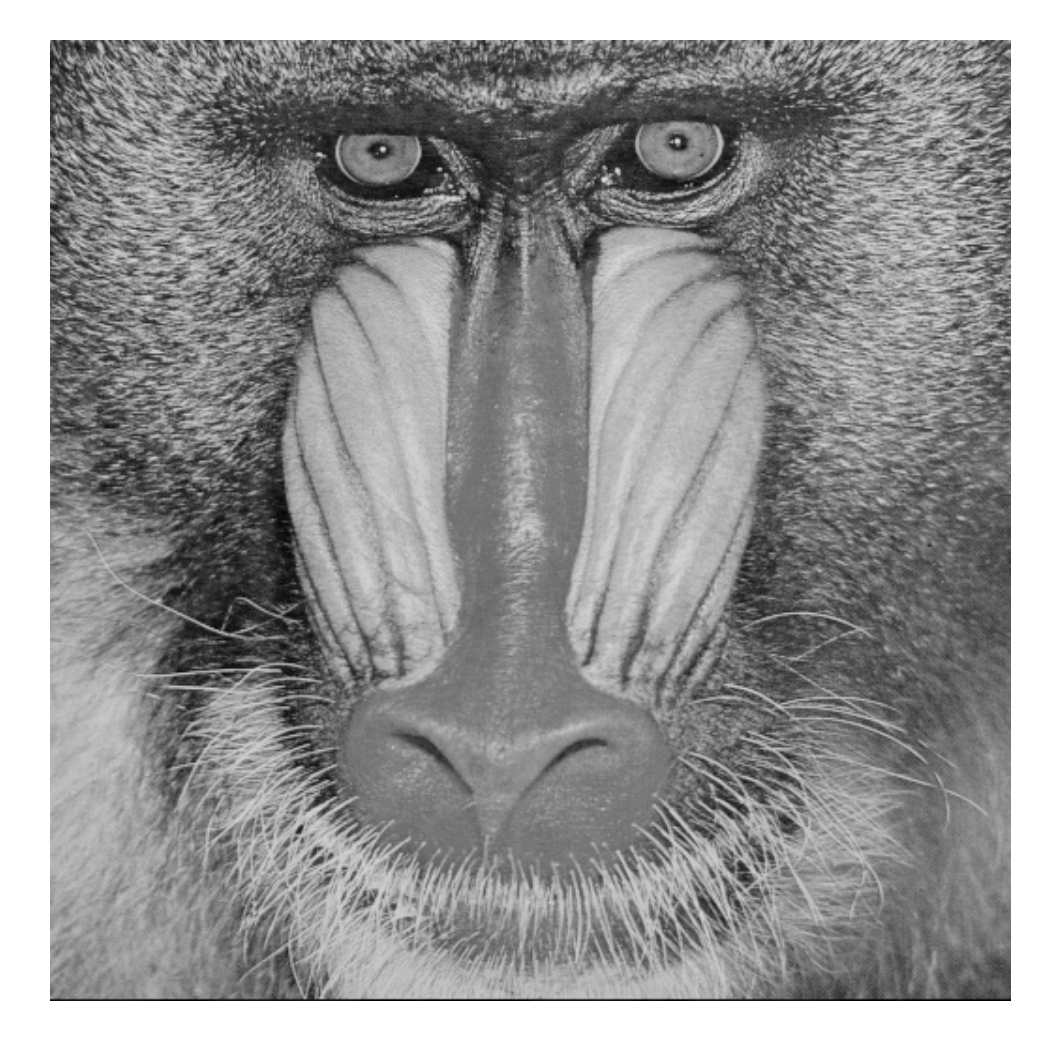

Figure 10.1:  $10$ 

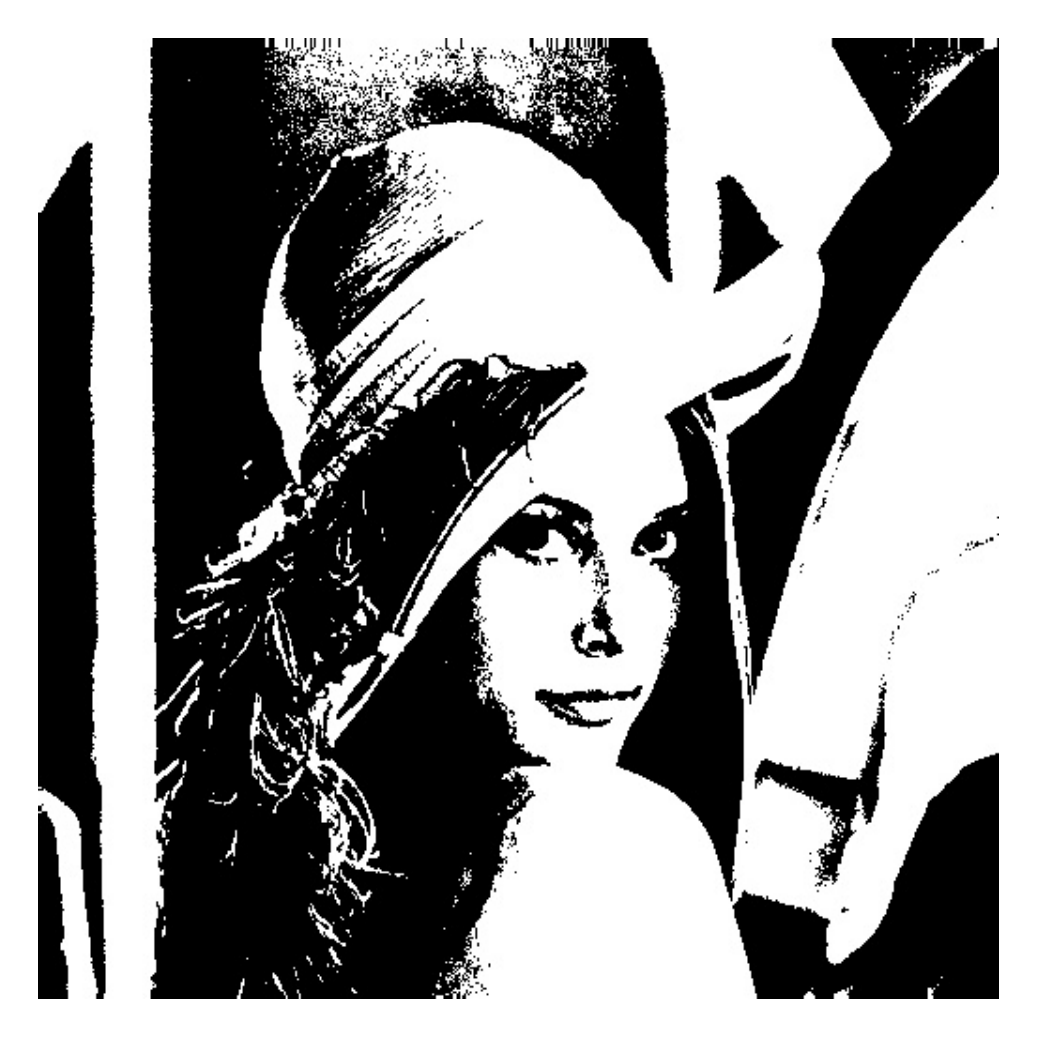

Figure 10.2:

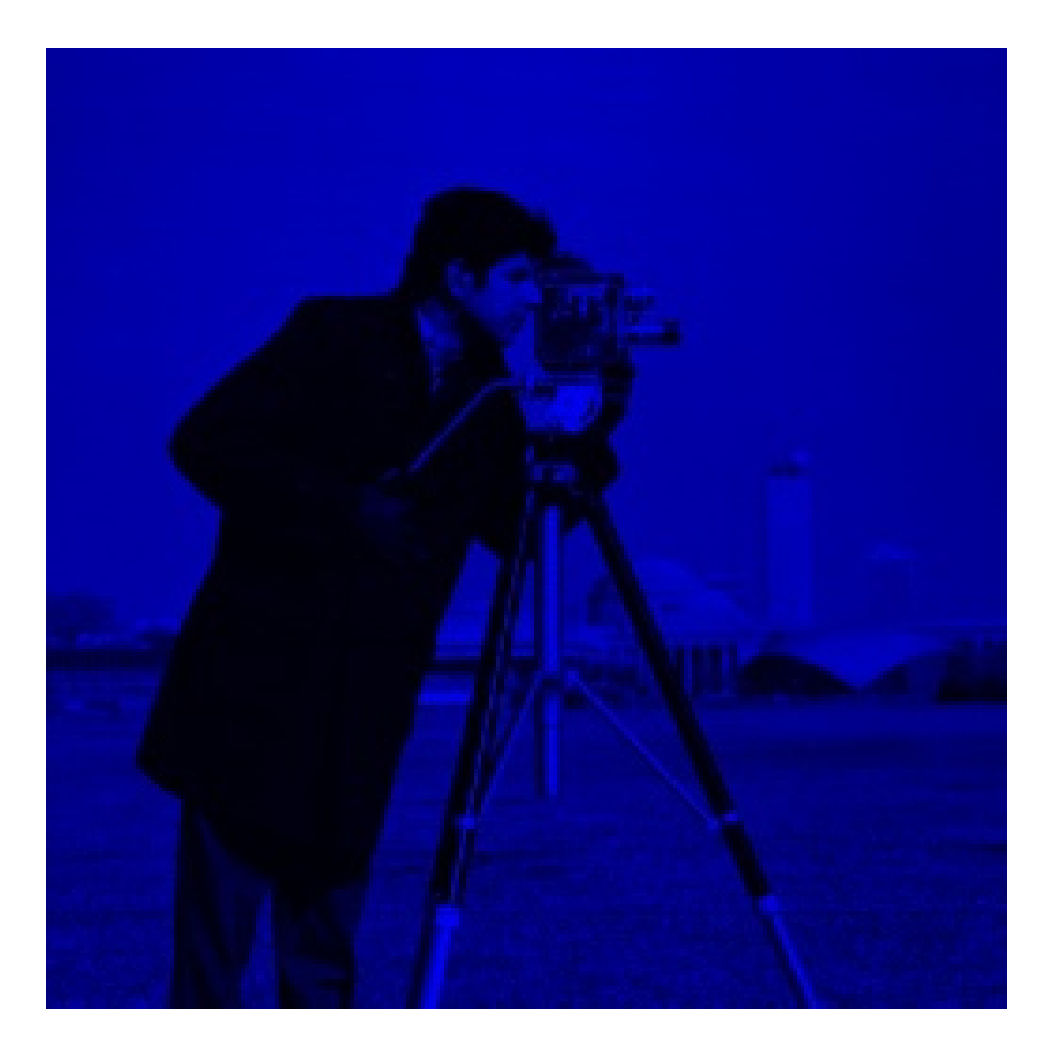

Figure 10.3:

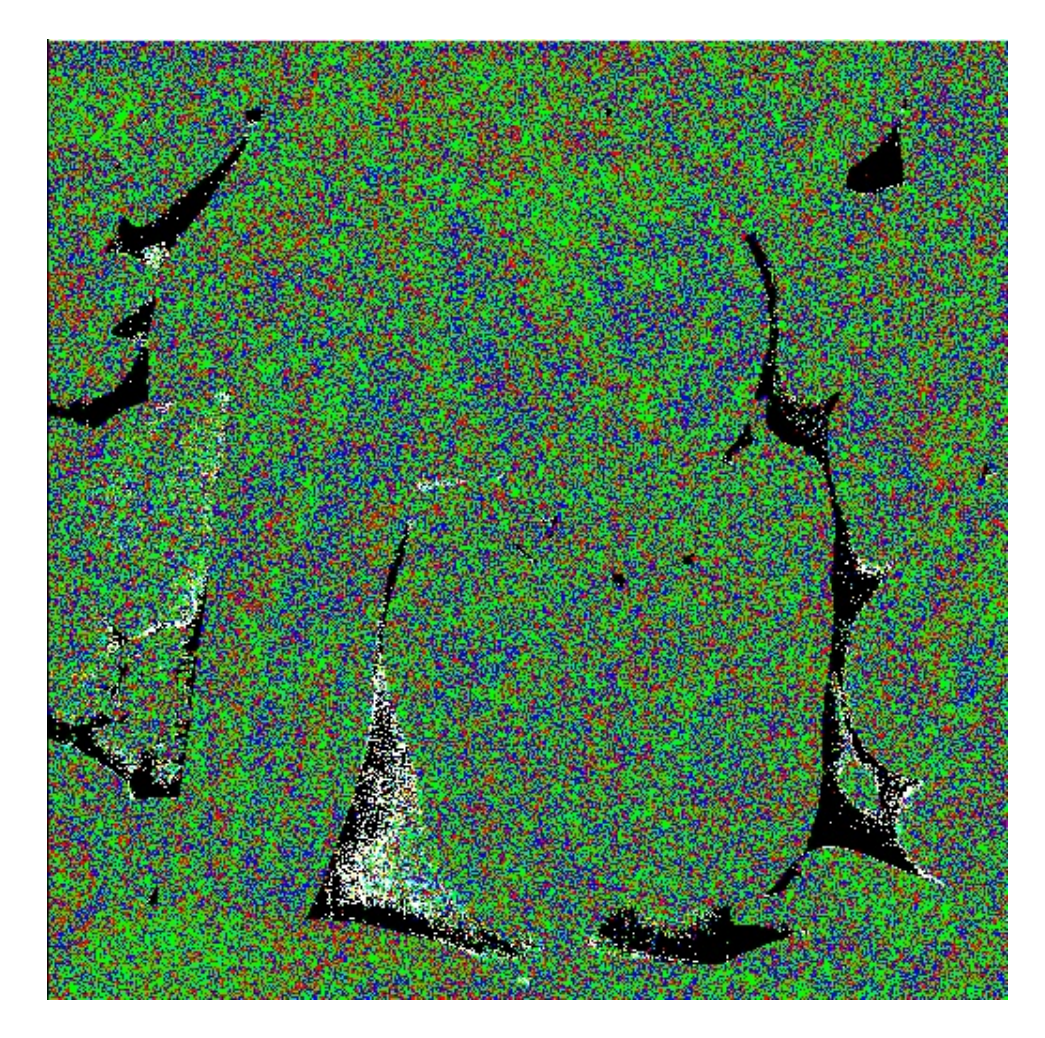

Figure 10.4:  $10\,$ 

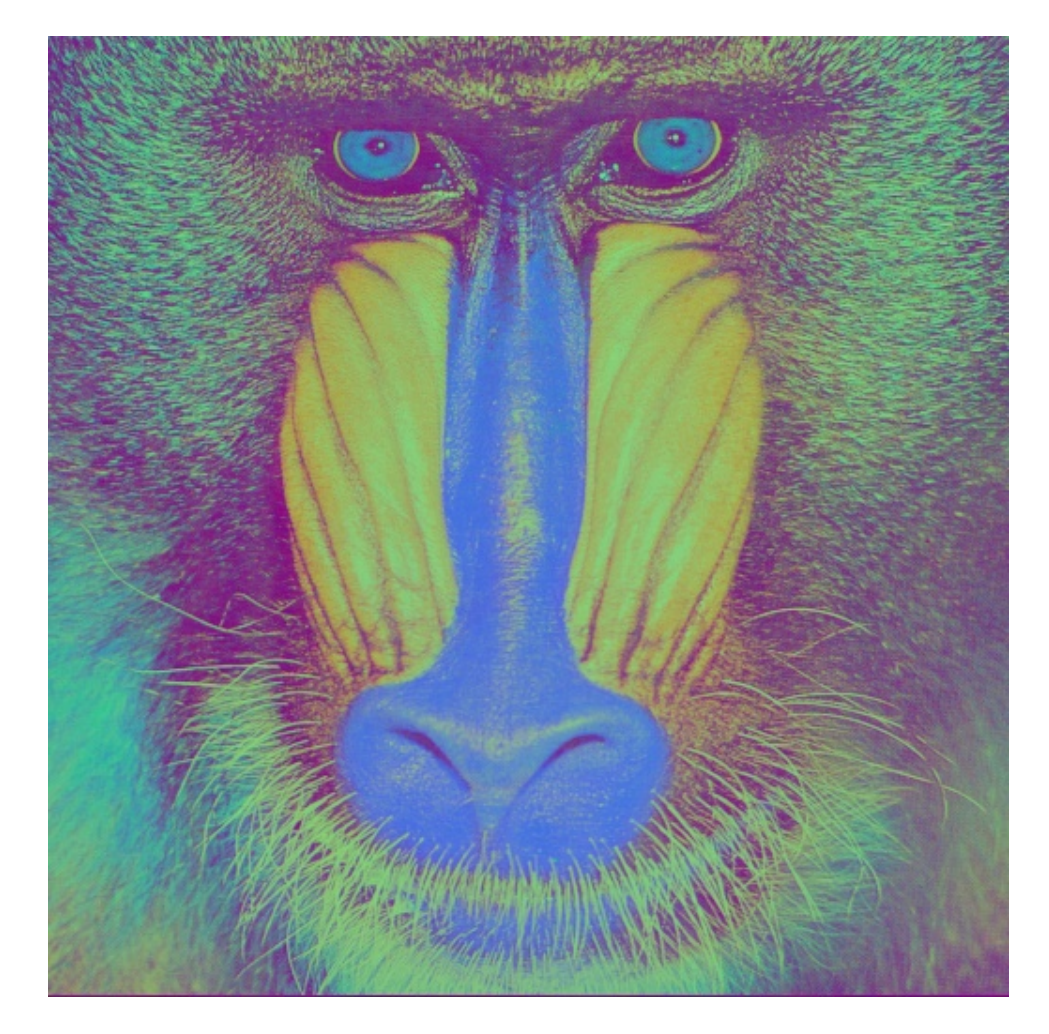

Figure 10.5:

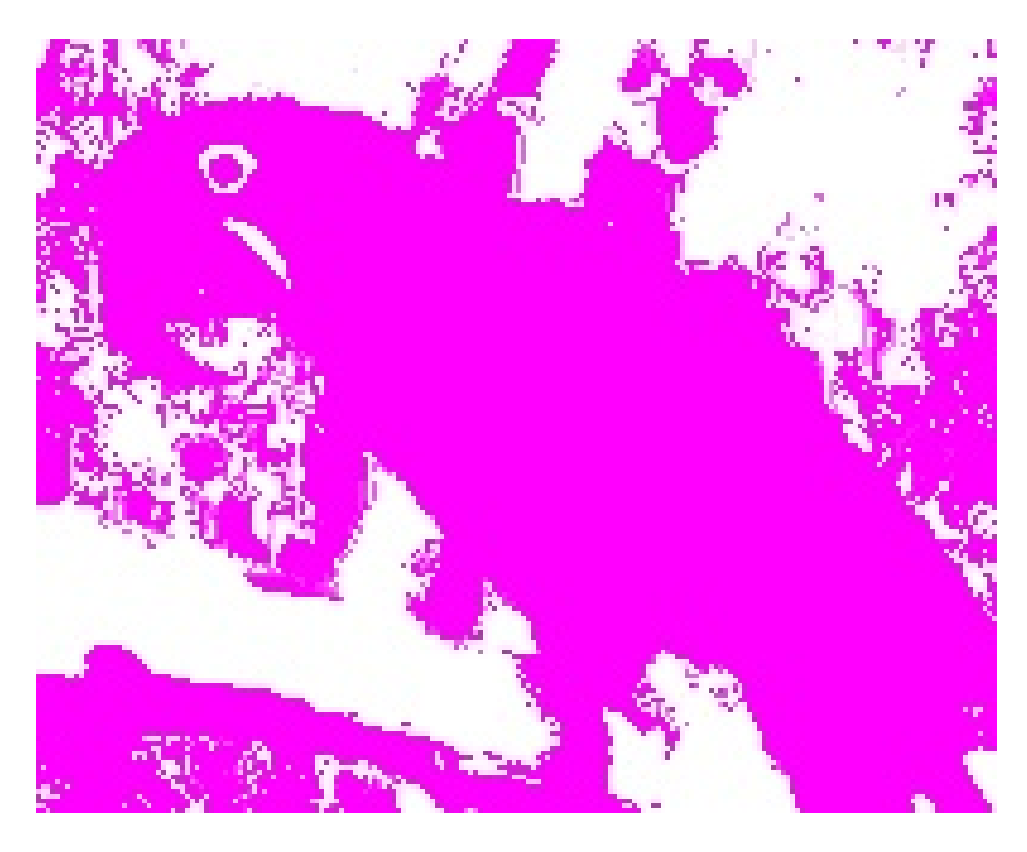

Figure 10.6: 10

#### Scilab code Solution 10.10 10

- 1 //Demonstrate the various Image Conversions
- $2^{1/5}$  Scilab 5.4.1
- $3$  //Windows 10

```
4 // Requires SIVP, IPD toolboxes
5
6 clear ;
7 clc ;
8
9 //RBG to Gray scale
10 baboon = \text{imread('baboon.png')};
11 babgray = rgb2gray ( baboon ) ;
12 imwrite (babgray, 'babgray.jpeg');
13
14 //RBG to Binary
15 lena = imread (' Lenna . png');
16 lenabw = im2bw (lena, 0.5);
17 imwrite (lenabw, 'lenabw.jpeg');
18
19 //RBG to HSV
20 cameraman = imread ('cameraman.jpg');
21 cameramanhsv = rgb2hsv(cameraman);22 imwrite (cameramanhsv, 'cameramanhsv. ipeg');
23
24 //HSV to RGB
25 peppers = imread ('peppers.png');
26 peppersrgb = hsv2rgb (peppers);
27 imwrite (peppersrgb, 'peppersrgb.jpeg');
28
29 //RBG to YCbCr
30 baboon = imread('baboon.png');31 baboonycbcr = rgb2ycbcr(baboon);32 imwrite (baboonycbcr, 'baboonycbcr.jpeg');
33
34 //YCbCr to RGB
35 ararauna = imread ('ararauna.png');
36 araraunargb = ycbcr2rgb(araranna);37 imwrite (araraunargb, 'araraunargb.jpeg');
```
# Demonstrate Spatial Domain Processing

check Appendix [AP 3](#page-72-0) for dependency:

Lenna.png

Scilab code Solution 11.11 11

```
1 // Demonstrate Spatial Domain Processing
2 // Scilab 5.4.1
3 //Windows 10
4 // Requires SIVP, IPD toolboxes
5
6 clear ;
7 clc ;
8
9 lenna=imread ('Lenna.png');
```
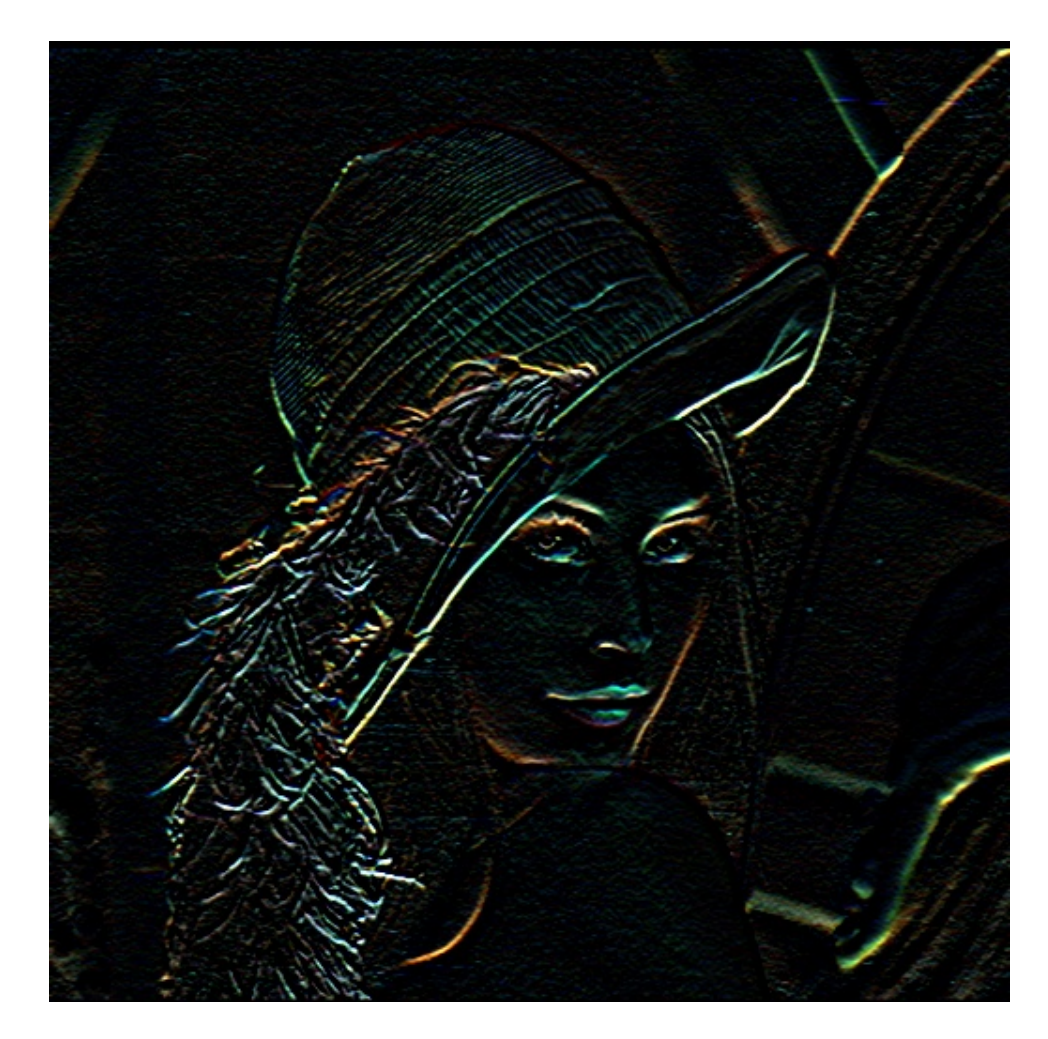

Figure 11.1: 11

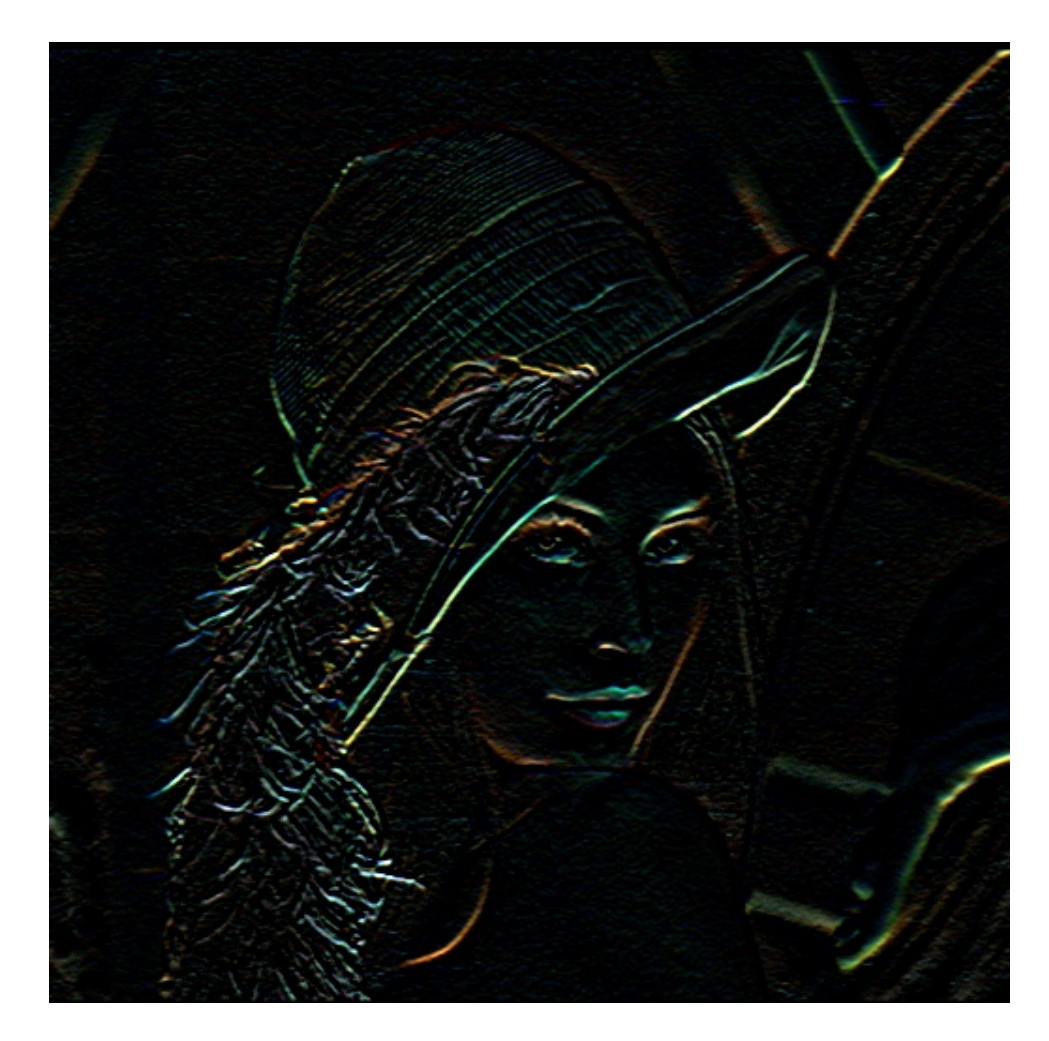

Figure 11.2: 11

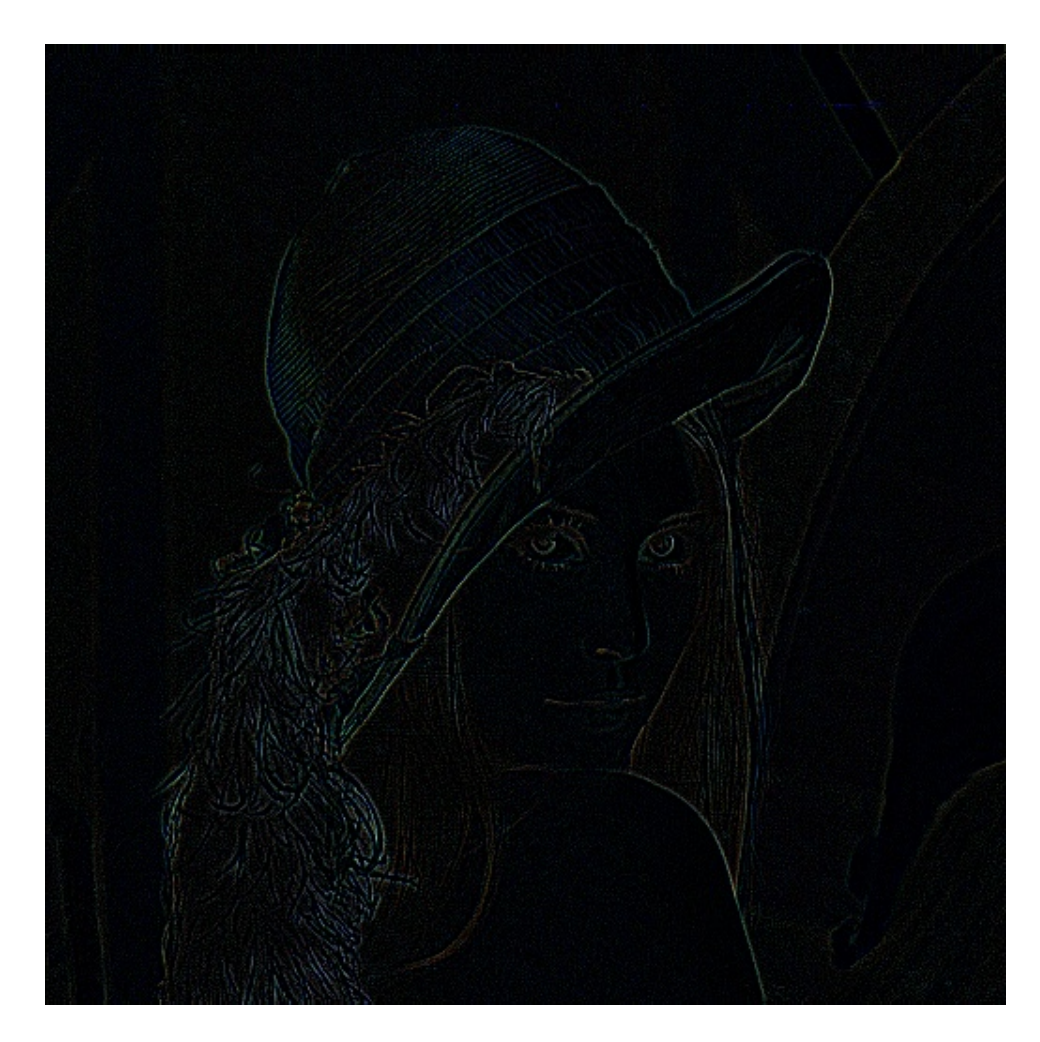

Figure 11.3: 11

```
10
11 // S o b el
12 h = f\text{special('sobel');}13 lenaSobel = imfilter(lenna, h)14 imwrite (lenaSobel, 'lenaSobel.jpeg');
15
16 // Pr ewitt
17 h = f special ('prewitt');
18 lenaPrewitt = imfilter (lenna, h)
19 imwrite (lenaPrewitt, 'lenaPrewitt.jpeg');
20
21 / Laplacian22 h = fspecial ('laplacian');
23 lenaLaplacian = imfilter ( lenna , h )
24 imwrite (lenaLaplacian, 'lenaLaplacian.jpeg');
```
#### Motion blur of an image

check Appendix [AP 4](#page-72-0) for dependency:

ararauna.png

Scilab code Solution 12.12 12

```
1 // Motion blur of an image
2 // Scilab 5.4.1
3 //Windows 10
4 // Requires SIVP, IPD toolboxes
5
6 clear ;
7 clc ;
8
9 a = imread ('ararauna.png');
10
11 // filter coefficients of fspecial ('motion', 10, 25)
12 H = [0,0,0,0,0,0,0,0,0.0032,0.0449,0.0865,0.0072;...
13 0 ,0 ,0 ,0 ,0 ,0.0092 ,0.0509 ,0.0925 ,0.0629 ,0.0213 ,0;...
14 0 ,0 ,0 ,0.0152 ,0.0569 ,0.0985 ,0.0569 ,0.0152 ,0 ,0 ,0;...
15 \quad 0, 0.0213, 0.0629, 0.0925, 0.0509, 0.0092, 0, 0, 0, 0, 0; \ldots
```
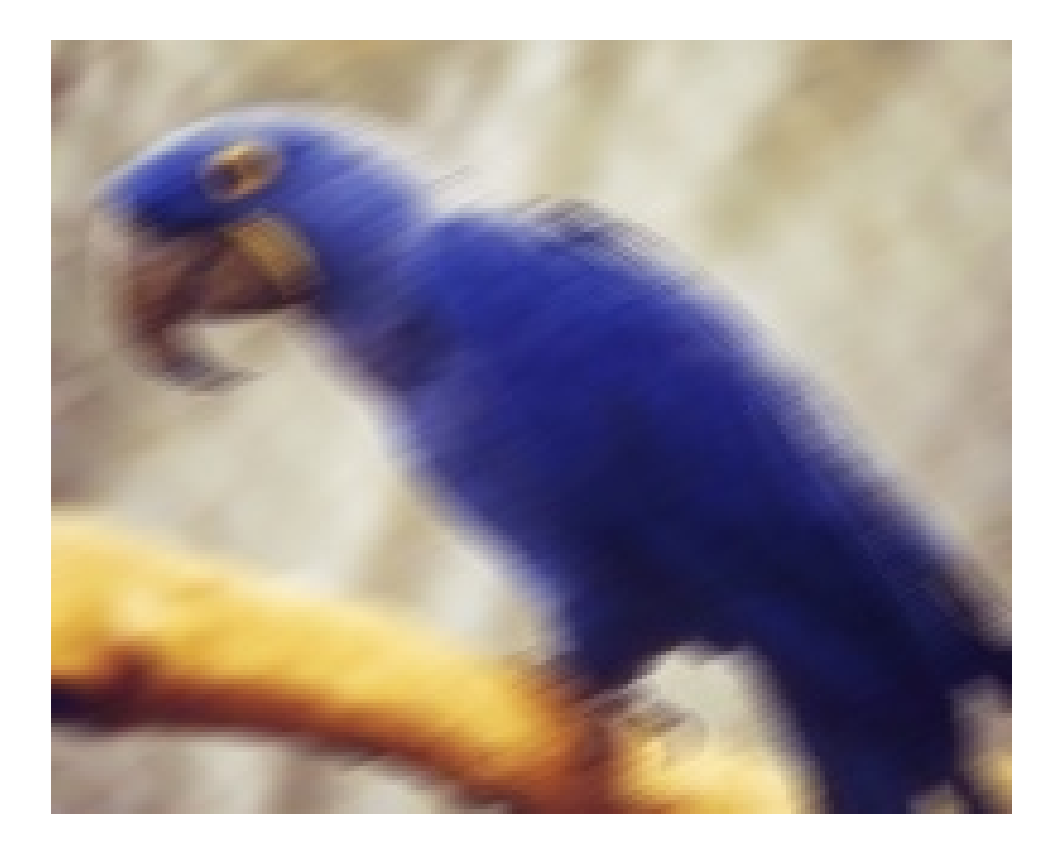

Figure 12.1: 12

```
16 0.0072 ,0.0865 ,0.0449 ,0.0032 ,0 ,0 ,0 ,0 ,0 ,0 ,0];
17 Motion_Blur = imfilter(a, H);
18 Motion_Blur = uint8 (Motion_Blur);
19
20 imwrite (Motion_Blur, 'MotionBlurredImage.jpeg')
```
### Trimmed Average Filter

check Appendix [AP 3](#page-72-0) for dependency:

Lenna.png

#### Scilab code Solution 13.13 13

```
1 //Trimmed Average Filter
2 // Scilab 5.4.1
3 //Windows 10
4 // Requires SIVP, IPD toolboxes
5
6 clear ;
7 clc ;
8
9 c=imread ('Lenna.png');
10 s = 1; //s denotes the number of values to be left
     in the end
11 r = 1;
12 N = 9; // 3x3 window
```
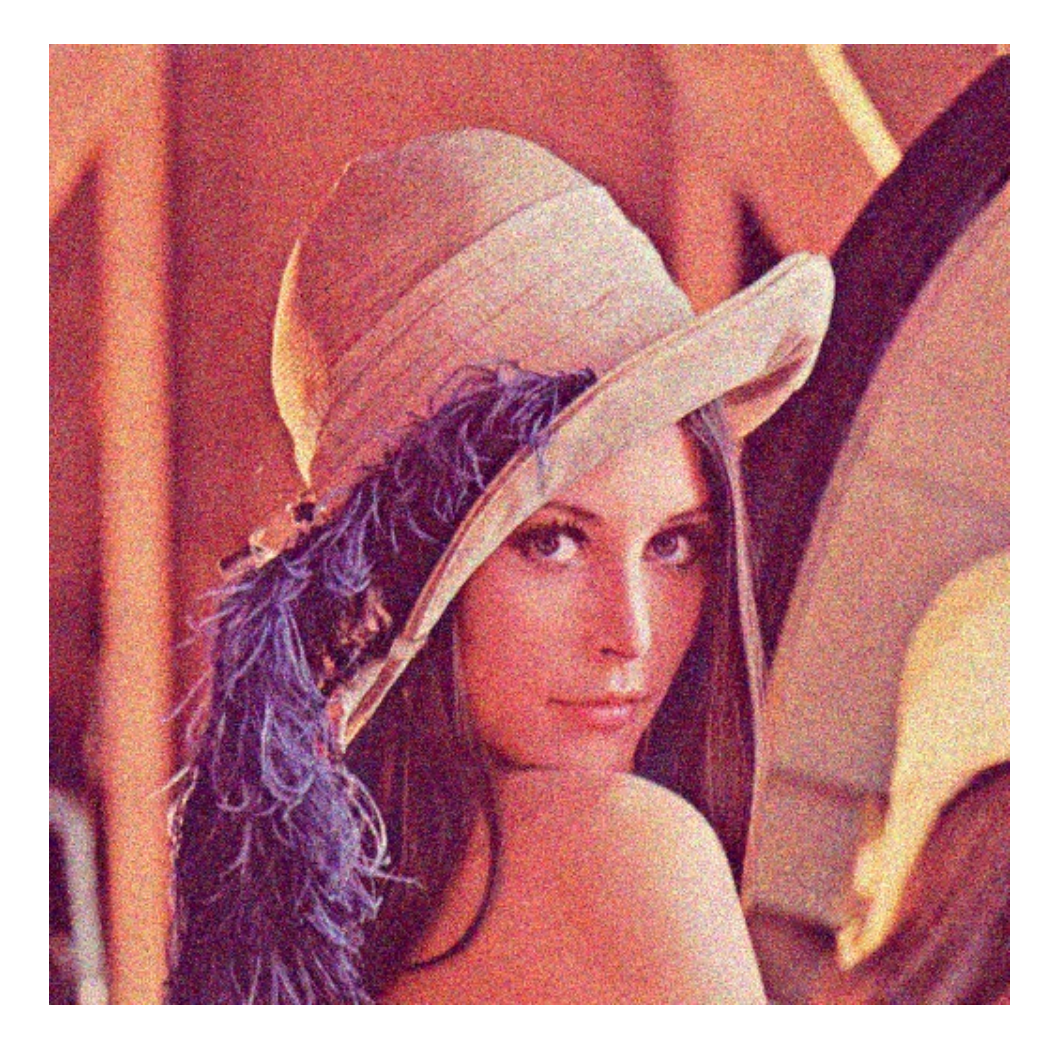

Figure 13.1: 13

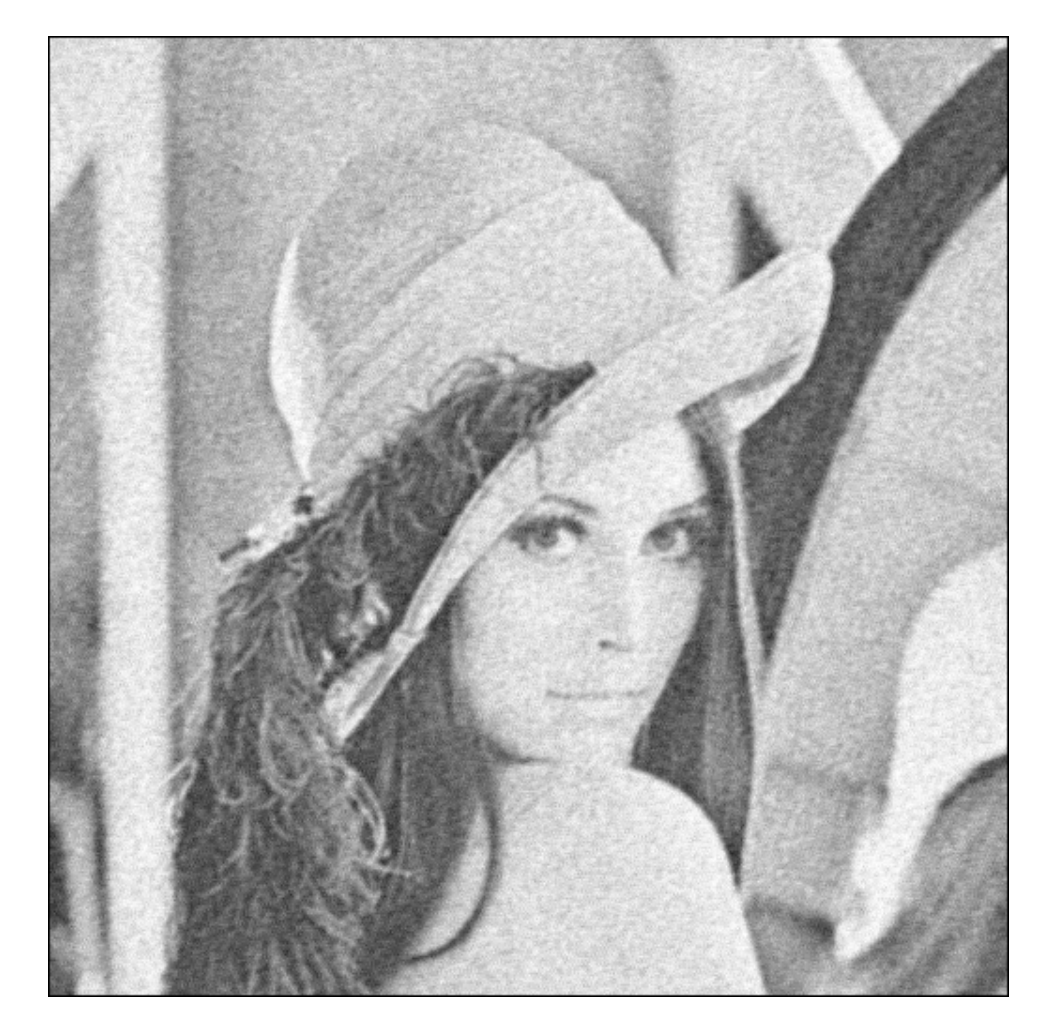

Figure 13.2: 13

```
13 a = double (imnoise (c, 'gaussian'));
14 \, [m, n] = size(a);
15 b = zeros (m, n);
16 for i = 2 : m - 117 for j = 2:n-118 mat = [a(i, j), a(i, j-1), a(i, j+1), a(i-1, j), a(i+1, j), a(i-1, j-1), ...
19 a(i-1, j+1), a(i-1, j+1), a(i+1, j+1);
20 sorted_mat = gsort(mat);
21 Sum =0;
22 for k=r+s:(N-s)23 Sum = Sum + mat (k);
24 end
25 b(i, j) = Sum/(N-r-s);
26 end
27 end
28 a = \text{uint8(a)};
29 b = \text{uint8(b)};
30 // figure
31 //imshow (c)
32 // title ('Original Image')
33
34 imwrite (a, 'noisyimage.jpeg')
35 imwrite (b, 'Trimmed Average Filtered Image.jpeg')
```
## Determine image negative

check Appendix [AP 2](#page-72-0) for dependency:

peppers.png

Scilab code Solution 14.14 14

```
1 //Determine image negative
2 // Scilab 5.4.1
3 //Windows 10
4 // Requires SIVP, IPD toolboxes
5
6 clear ;
7 clc ;
8
9 a = imread ( ' peppers . png ' ) ;
10 k = 255 - double(a);
11 k = \text{uint8}(k);
12 imwrite (k, 'ImageNegative.jpeg')
```
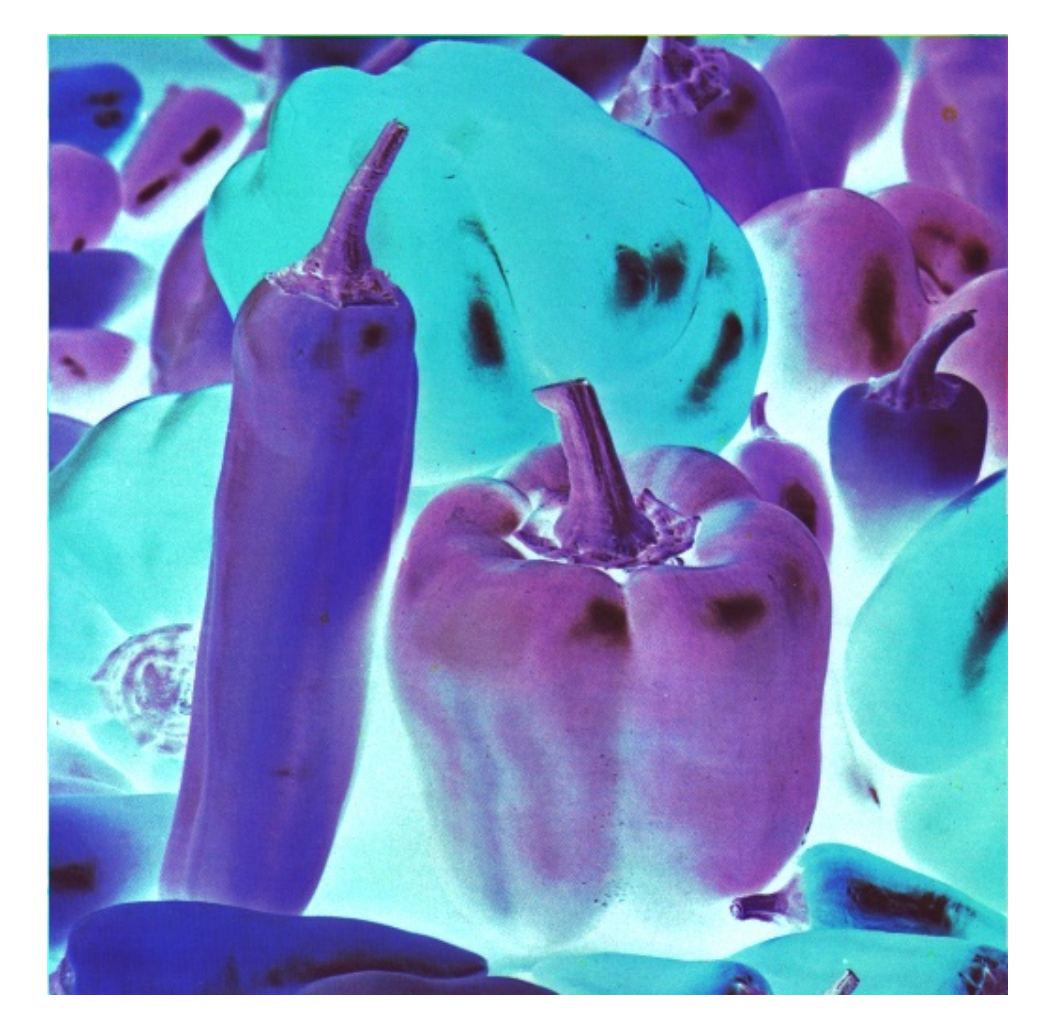

Figure 14.1: 14

# Image operations to perform clockwise and anti-clockwise operations

check Appendix [AP 1](#page-72-0) for dependency:

Cameramanimg.jpg

Scilab code Solution 15.15 15

```
1 // Image operations to perform clockwise and anti-
     clockwise operations
2 // Scilab 5.4.1
3 //Windows 10
4 // Requires SIVP, IPD toolboxes
5
6 clear ;
7 clc ;
8
```
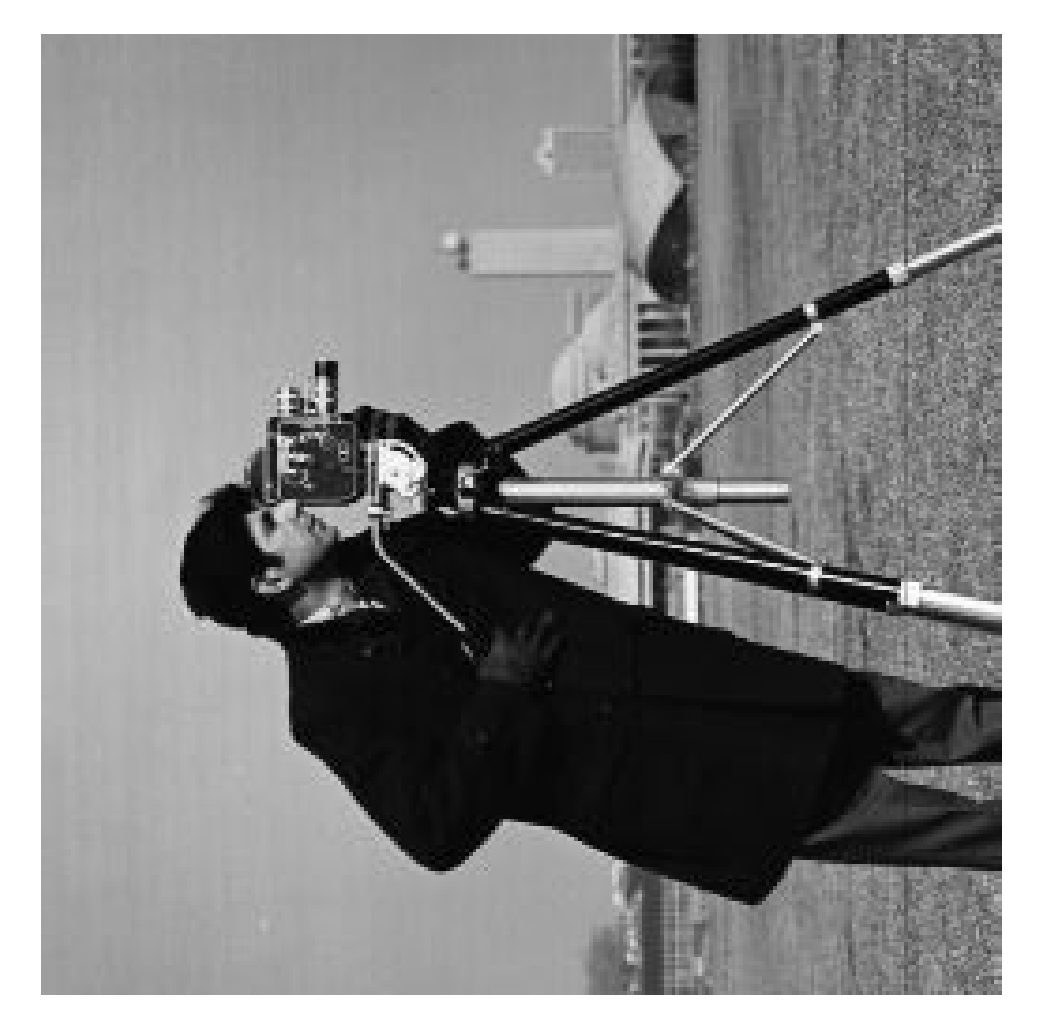

Figure 15.1:  $15\,$ 

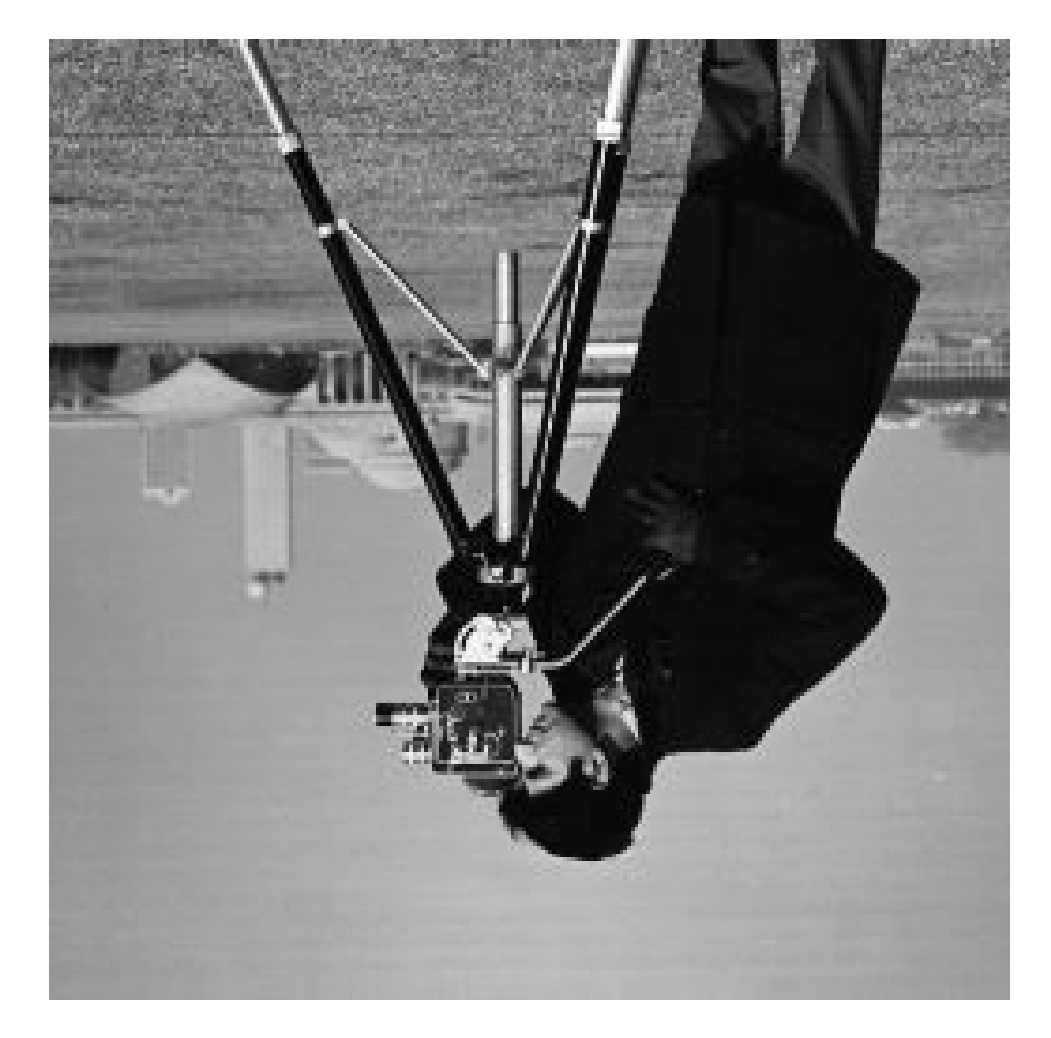

Figure 15.2:  $15$ 

```
9 A = imread ( 'Cameramanimg.jpg');
10
11 // Rotate the Image anticlockwise by an angle of 90
     degrees
12 [M, N] = size(A);
13 for i=1:N14 for j=1:M15 B(j,i) = A(i,j);16 end
17 end
18 \text{ } NM = B(N:-1:1,:);19 imwrite (NM, 'anticlockwise 90. jpeg')
20
21 // Rotate the Image by an angle of 180 degrees
22 B = A(size(A,1):-1:1,size(A,1):-1:1;23 imwrite (B, 'clockwise180.jpeg')
```
## Appendix

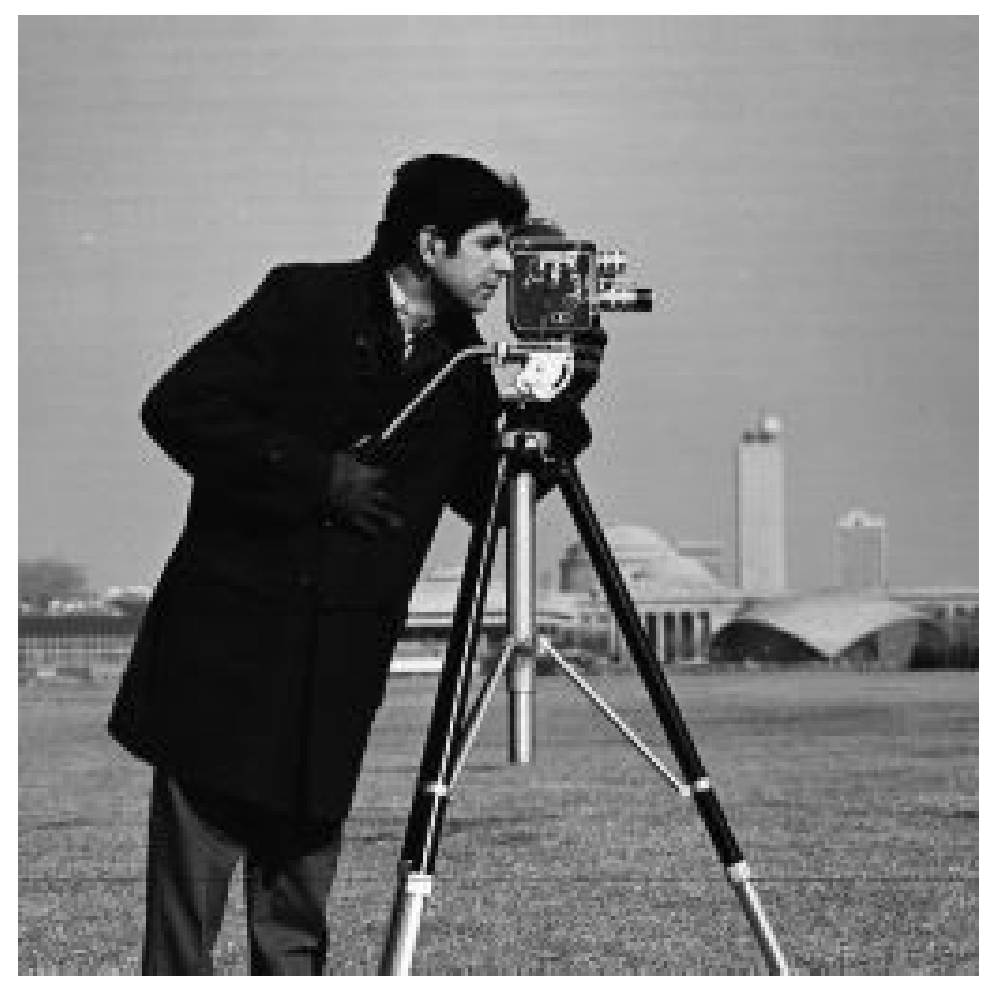

 $\label{eq:ameramaining} \text{Cameramaning}$ 

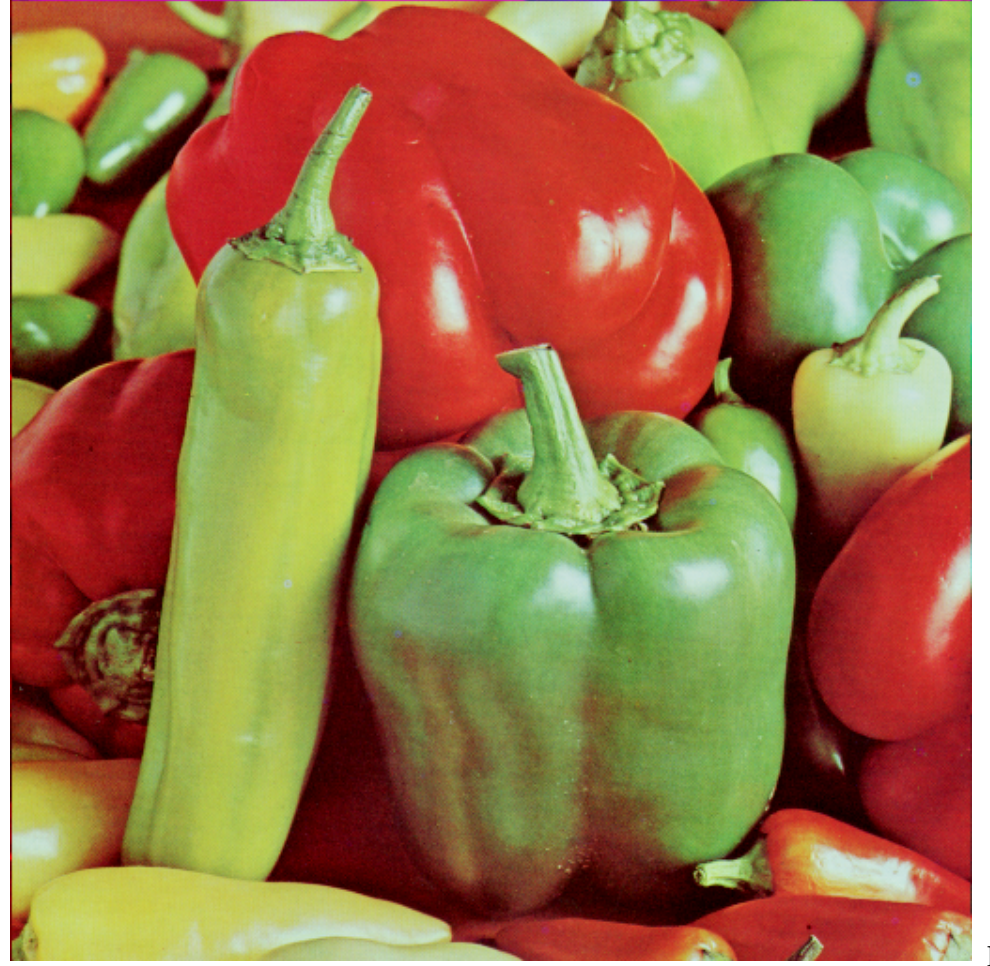

pers

 $pep-$ 

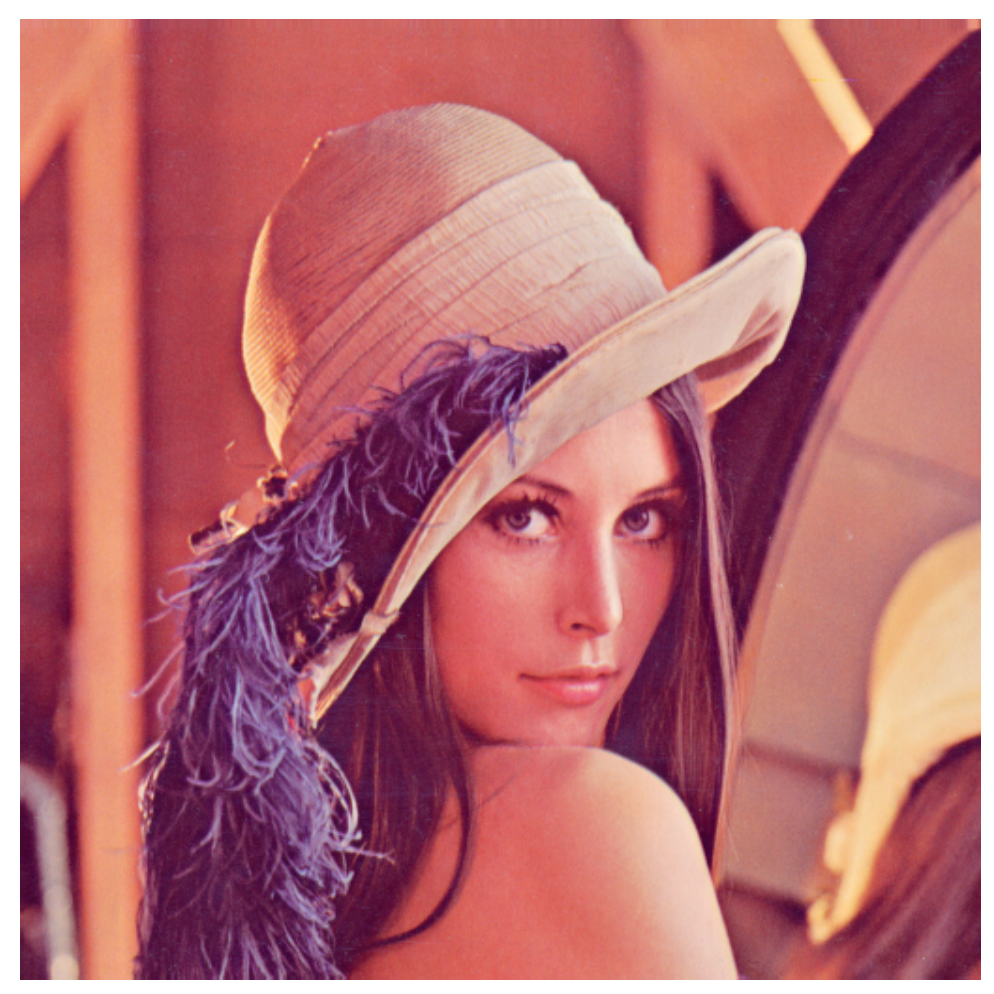

Lenna

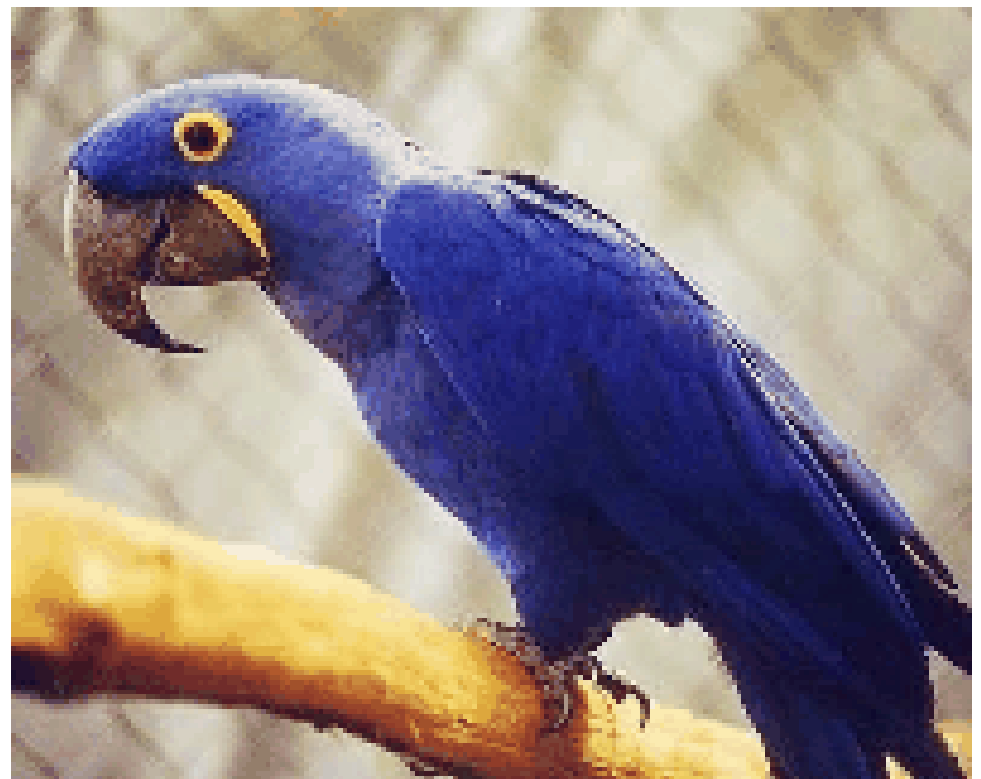

 $\operatorname{rauna}$ 

 $arab$ 

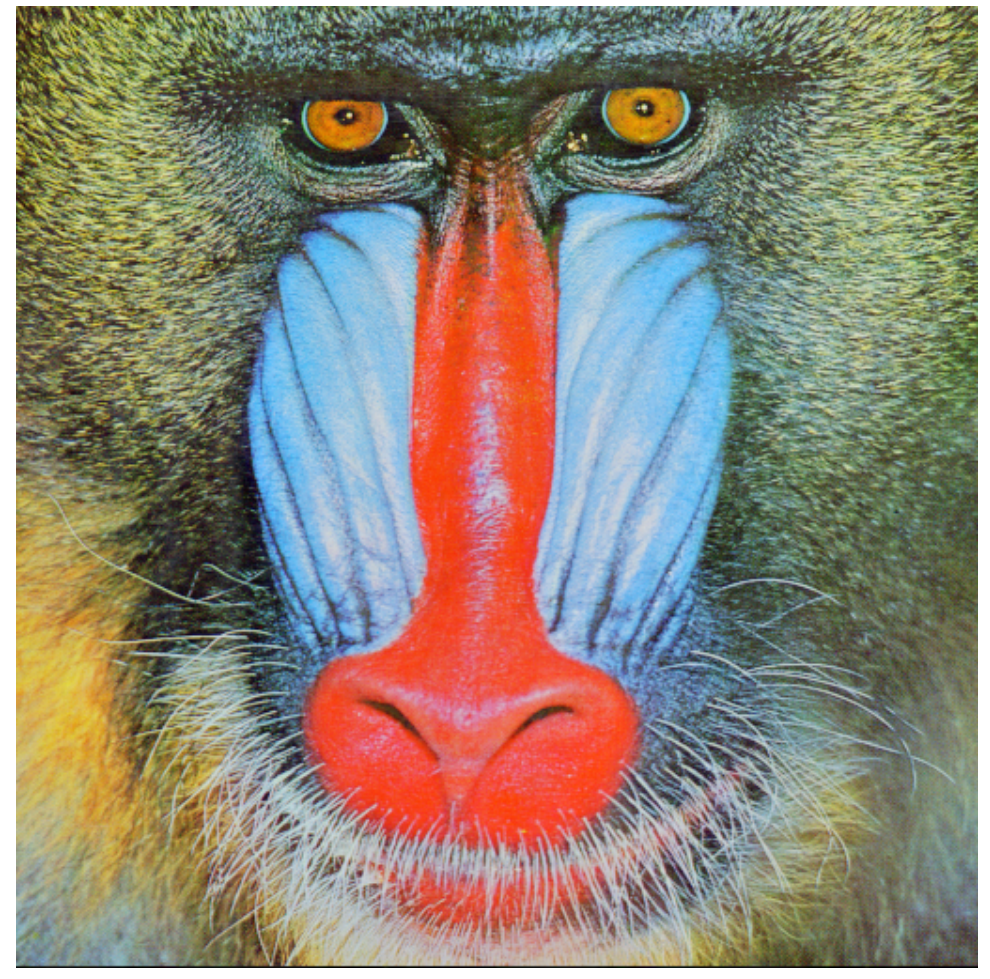

 $\operatorname{boon}$ 

 $ba-$